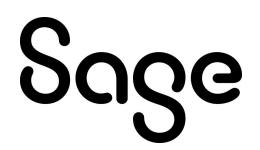

# Sage CRM Implementation Guidance Workbook

**Updated:** November 2023

© 2023, The Sage Group plc or its licensors. All rights reserved. Sage, Sage logos, and Sage product and service names mentioned herein are the trademarks of The Sage Group plc or its licensors. All other trademarks are the property of their respective owners.

# <span id="page-2-0"></span>Contents

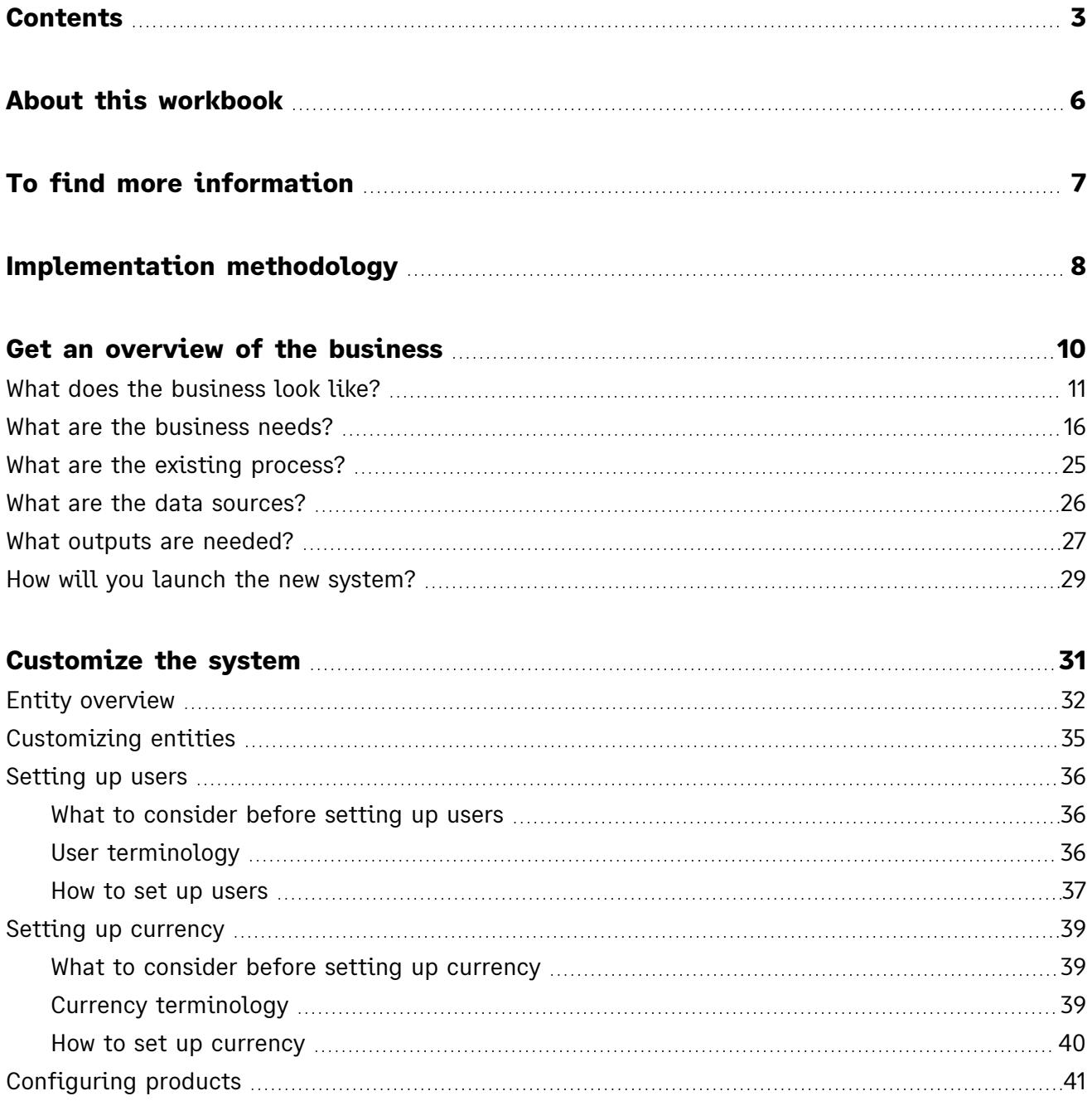

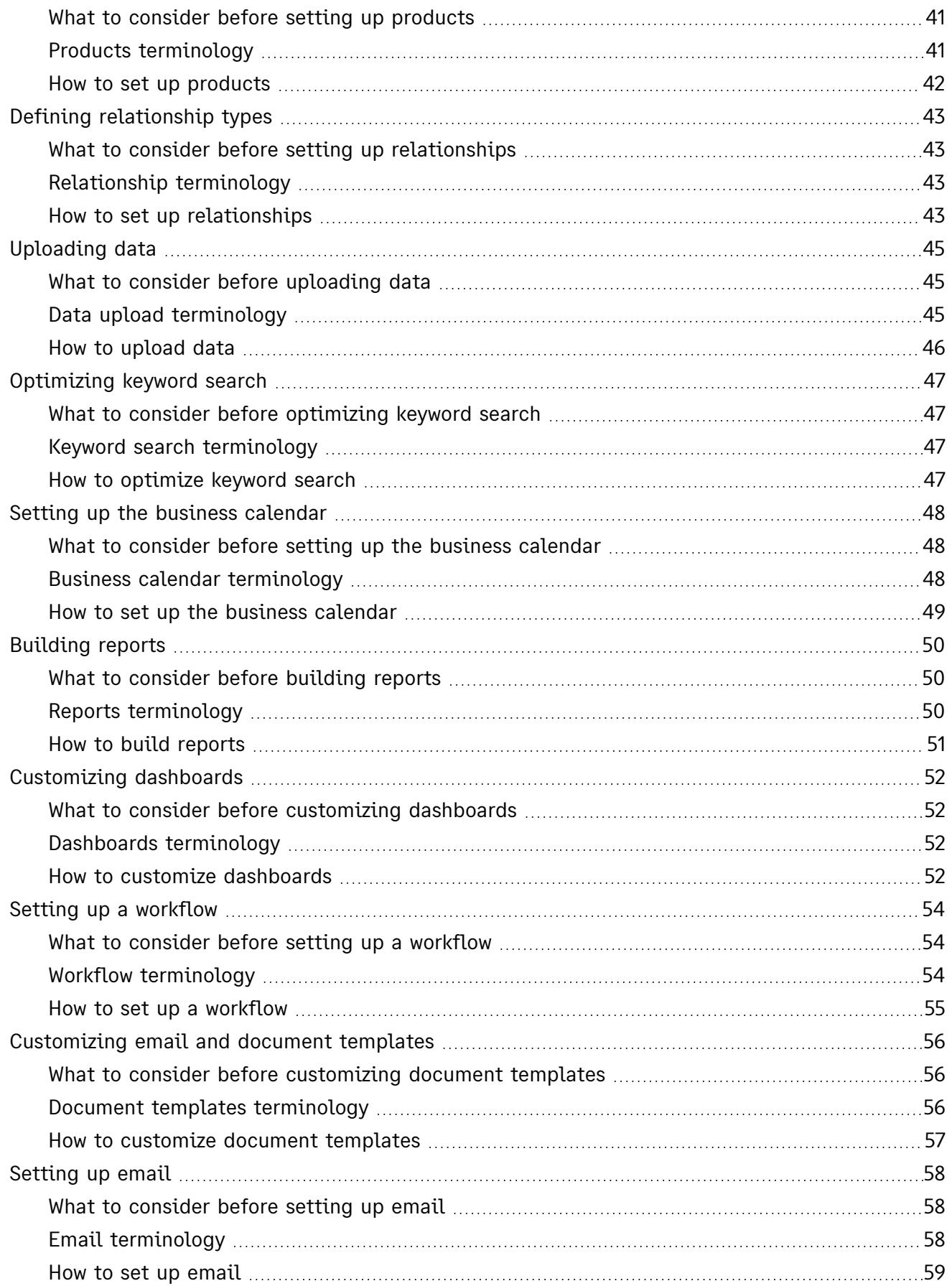

# <span id="page-5-0"></span>About this workbook

This workbook applies to **[supported](https://help.sagecrm.com/support/support-lifecycle/) Sage CRM versions**. It guides you through the scoping, planning, installation, customization, and roll out of a Sage CRM implementation so you can be confident that the system meets your customer's requirements and helps them achieve their business goals. It's important to remember that you are actually implementing a business strategy that will help a business to increase sales opportunities, automate processes, mine information for strategic purposes, and connect departments to improve customer insight and customer experience. In summary, your implementation of Sage CRM should help your customer to run a customer-centric business.

One of the main challenges when implementing a system is capturing customer pain points and prioritizing those that matter most in terms of measurable savings and improvements. This workbook provides sample questions about your customer's current business, including needs and problems, that you can ask key people in the company. The aim of these questions is to really understand the customer's business. The workbook includes forms where you can record their answers to help you identify solutions and metrics of success. It also includes customization guidelines and links to supporting documentation. We hope it will form part of your project delivery toolkit that helps you to take customers on a journey from pre-sales to project completion. Other project delivery material includes our **Project management [methodology](https://www.sagecity.com/sage-global-solutions/sage-crm/b/sage-crm-hints-tips-and-tricks/posts/delivering-value---a-framework-to-help-you-successfully-deliver-sage-crm-projects) guide**.

You can access all Sage CRM Help, guides, and videos from the **Help [Center](http://help.sagecrm.com/)**. We also recommend that you sit our **[eLearning](https://community.sagecrm.com/e-learning/default.aspx) courses**.

# <span id="page-6-0"></span>To find more information

For Sage CRM product documentation, a list of supported Sage CRM versions, and information about the latest Sage CRM releases, visit the **Sage CRM Help [Center](https://help.sagecrm.com/)**.

For Sage CRM-related announcements, news, and discussions, go to the **Sage CRM [community](https://communityhub.sage.com/sage-global-solutions/sage-crm/) on Sage [Community](https://communityhub.sage.com/sage-global-solutions/sage-crm/) Hub**.

# <span id="page-7-0"></span>Implementation methodology

Will you use a Rapid Application Development (RAD) or a Waterfall approach to implement Sage CRM? The methodology you choose depends on the project details and the people involved. During the planning phase, consider the following questions to determine which implementation methodology is most suitable.

#### **How big is the project?**

- RAD is suitable for projects that can be broken into small pieces. Or for smaller projects that can be launched quickly.
- Waterfall is suitable for projects that don't require a series of prototype steps.

#### **Do you need a prototype?**

• A prototype provides an early look at the system and allows you and the customer to refine the system requirements through an iterative process.

#### **How flexible is the customer?**

- RAD requires that your team and the customer are highly flexibile and can manage change. Prototyping could change the system requirements and require customizations to be abandoned or totally reimplemented.
- Waterfall is best when you need to document every customization and all proposed changes must go through a scope-change management process.

#### **How much will you customize the system?**

- If you will customize Sage CRM heavily, RAD and the prototype model are useful.
- Waterfall is a good approach when implementing a packaged system such as Sage CRM with little customization.

#### **How engaged will the customer be in the implementation?**

- RAD requires customer involvement during planning, analysis, testing, and repeatedly during prototyping.
- Waterfall requires customer involvement during planning, analysis, and testing.

#### **How experienced is your project manager?**

• RAD requires a project manager with strong organizational skills.

# <span id="page-9-0"></span>Get an overview of the business

The first and most important question to ask your customer is 'What is your business case?'. The details of the business case impact every subsequent question that you ask when building an picture of the business. If the customer doesn't have a business case, you can tailor your questions to highlight benefits of Sage CRM and the associated return on investment (ROI). You also use the business case to define a successful end project that meets customer requirements rather than just meeting budget targets and deadlines. It's crucial to understand the business case before you start talking to the end users.

When you've established the business case, the next step is to identify the key roles in your customer's business. In general, you can split roles into Business Management, Sales, Marketing, and Customer Service. Talk to the key people in each role to find out about their daily tasks and requirements so you can build an overview of the business, including the current pain points, what users expect from the new system, and a clear understanding of the existing and ideal business processes.

# <span id="page-10-0"></span>What does the business look like?

In general, you can split roles into Business Management, Sales, Marketing, and Customer Service. Talk to the key people in each role to find out about their daily tasks and requirements. You can use the questions below as a starting point to gain insight into the business and match the customer's unique business processes to Sage CRM features.

#### **Business management overview**

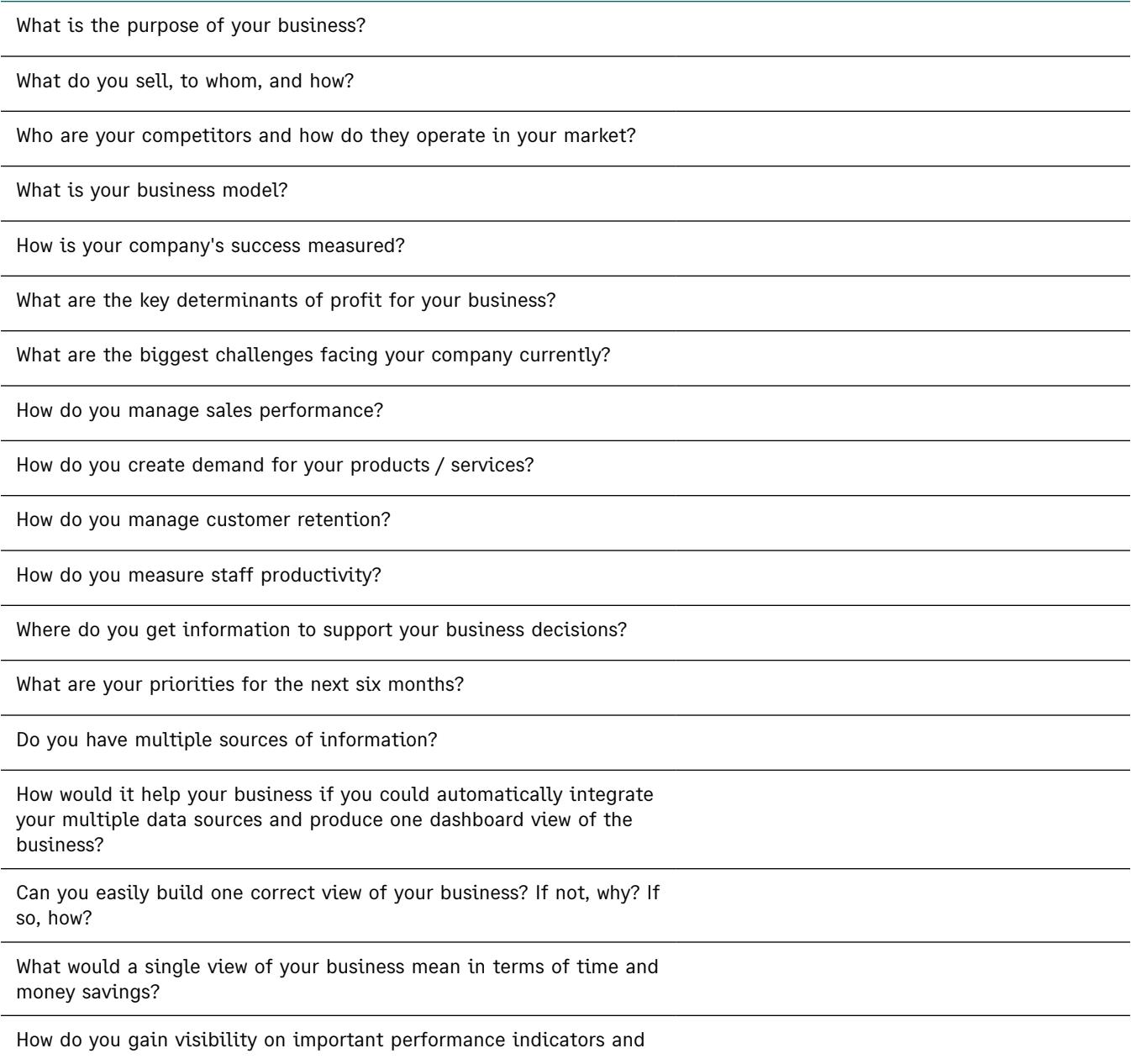

#### **Business management overview**

areas of business that are outperforming or under performing relative to this year and last year, and benchmarked against other companies in your area?

Have you had challenges in the past with a software system? Can you describe the challenges?

How ready are your staff for a new system?

Are you introducing any process changes?

#### **Sales overview**

What is your target market?

How is the sales department structured?

Where are your sales staff located? (Local / Remote)

Do you manage a sales team who are on the road?

How you track the sales pipeline?

Do you have a telesales department?

Do you use direct selling or other channels?

Do your sales team manage different territories?

How do you measure your sales teams' performance?

How do you manage key sales opportunities?

Do you operate a formal sales process? How do you enforce it?

How do you track sales teams' activities?

Do your sales people receive incentives? How are these calculated?

How do you calculate forecasts?

Can you leverage your accounting data?

What type of reports do you generate?

How do you report revenues and forecasts?

What is the size of an average deal?

How do your sales, marketing and support staff collaborate?

What are your priorities for the next six months?

What processes do you need to see improved and why?

#### **Marketing overview**

What is the main function of marketing in your company?

What are your three most important marketing metrics? How do you measure them?

How type of marketing methods do you use? What works best?

What could be improved?

How do you measure the success of a campaign?

Can you easily profile and target the people you need to?

How do you generate leads?

How do you track social media interactions?

How do you ensure quick follow-up on leads?

How do you ensure leads get passed to the right person?

How do you track leads once they are passed to sales?

How do you communicate with customers?

Can you analyze current and future sales trends? What does it mean to your business in terms of time and money?

How do your sales, marketing and customer service people collaborate?

What are your priorities for the next six months?

What processes do you need to see improved and why?

#### **Customer service overview**

What is the main function of customer service in your company?

What are your three most important customer service metrics? How do you measure them?

Is customer satisfaction and loyalty where it should be? Why?

How is the customer service department structured?

Do you have a call center, complaints department, field service engineers, or help desk?

What volume of support calls do you handle on a monthly basis?

#### **Customer service overview**

Do support queries come from email, phone, website?

How do you allocate cases to customer service people?

How do you track cases?

Do you know which products or services cause the most problems?

What kind of service level agreements do you have in place?

How do you manage response times?

How do you identify unprofitable support contracts?

What are your priorities for the next six months?

What processes do you need to see improved and why?

## <span id="page-15-0"></span>What are the business needs?

To identify how Sage CRM can serve the business and make daily work life easier and more efficient, you must capture your customer's pain points and expectations for the new system. Talk to your key stake holders and ask them about their pains and needs, and then identify Sage CRM features that could help offer a solution. The final piece is to define metrics to measure the benefits of each solution in terms of ROI. You need to verify if the solution is actually delivering on promises and providing maximum benefit to your customer's business. Does the solution increase revenue, avoid costs, and improve service? You can use these metrics to determine the effectiveness of the implementation and further refine your business mappings, customizations, or your user training if necessary. The following tables contain example needs mapped to real product features. Use these tables to make your own notes and/or create your own template to assist your project.

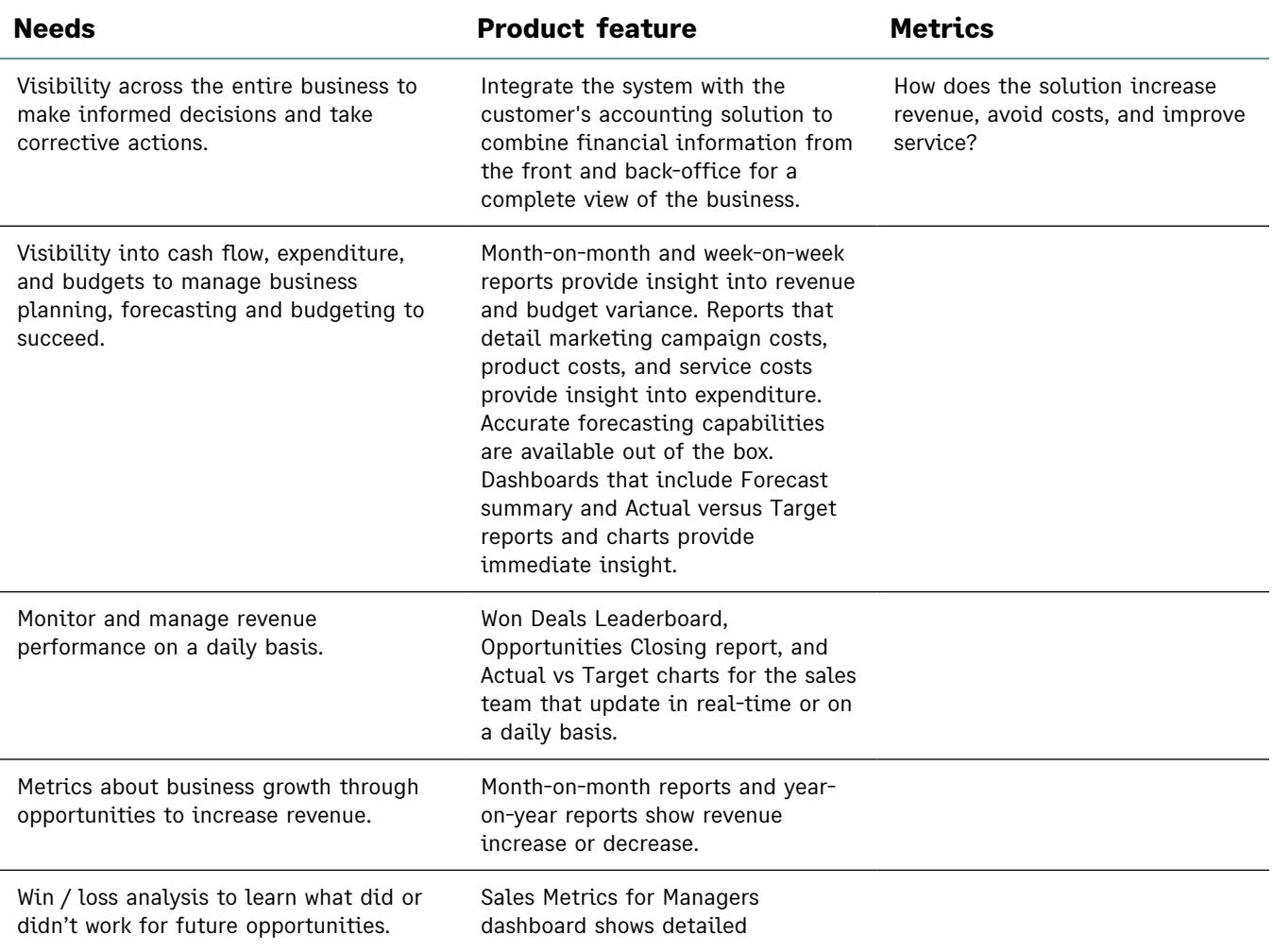

#### **Business management**

#### **Business management**

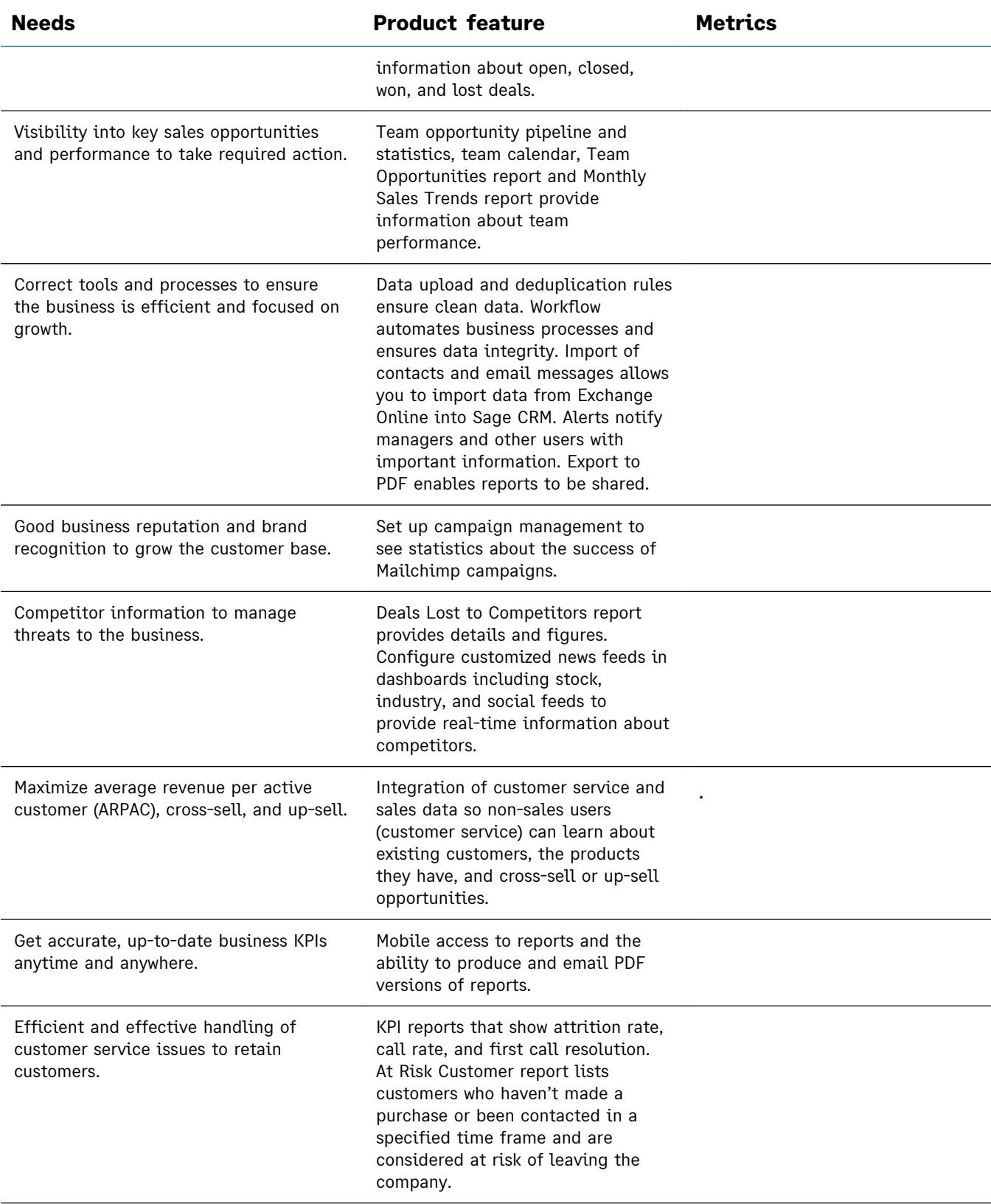

#### **Sales**

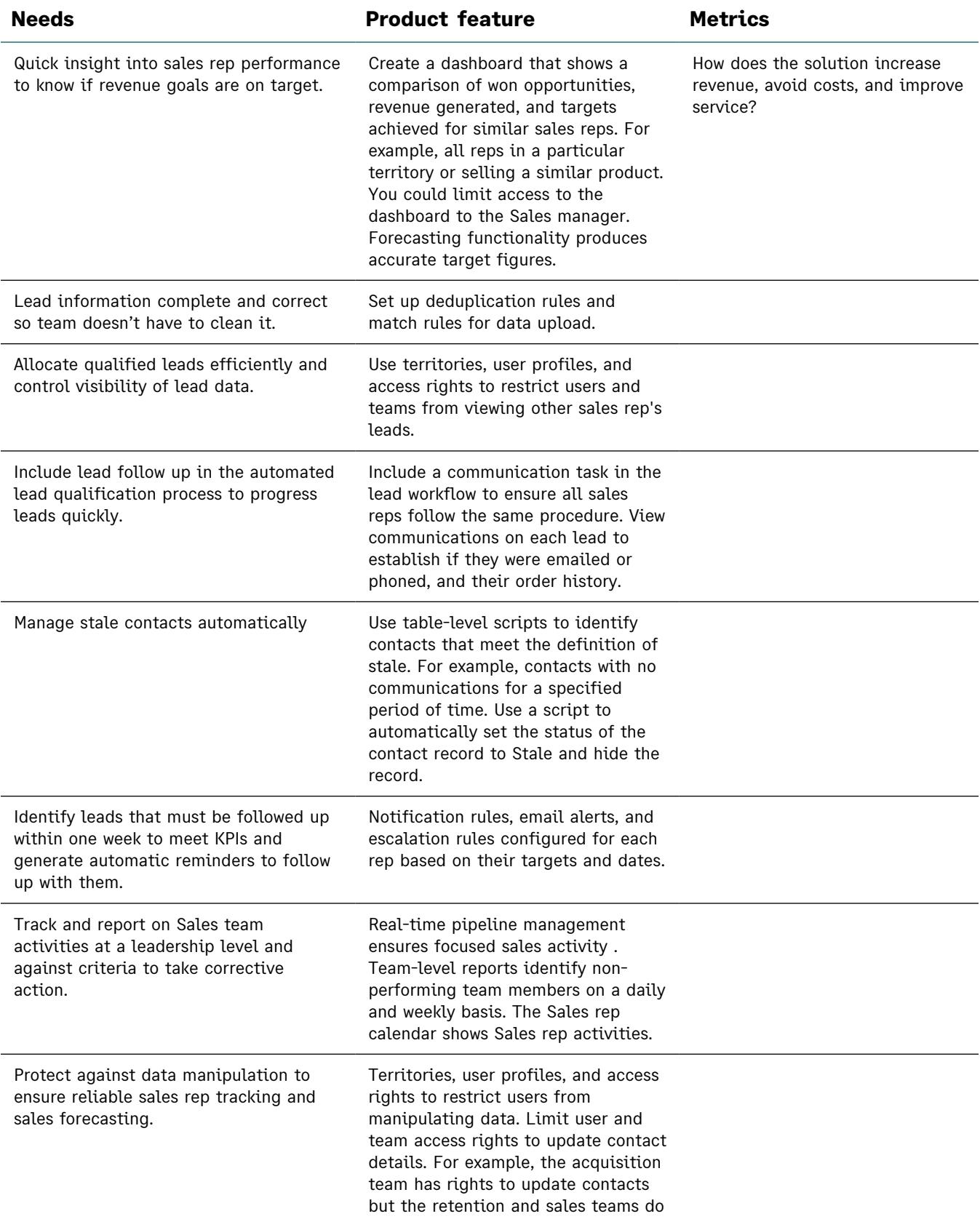

#### **Sales**

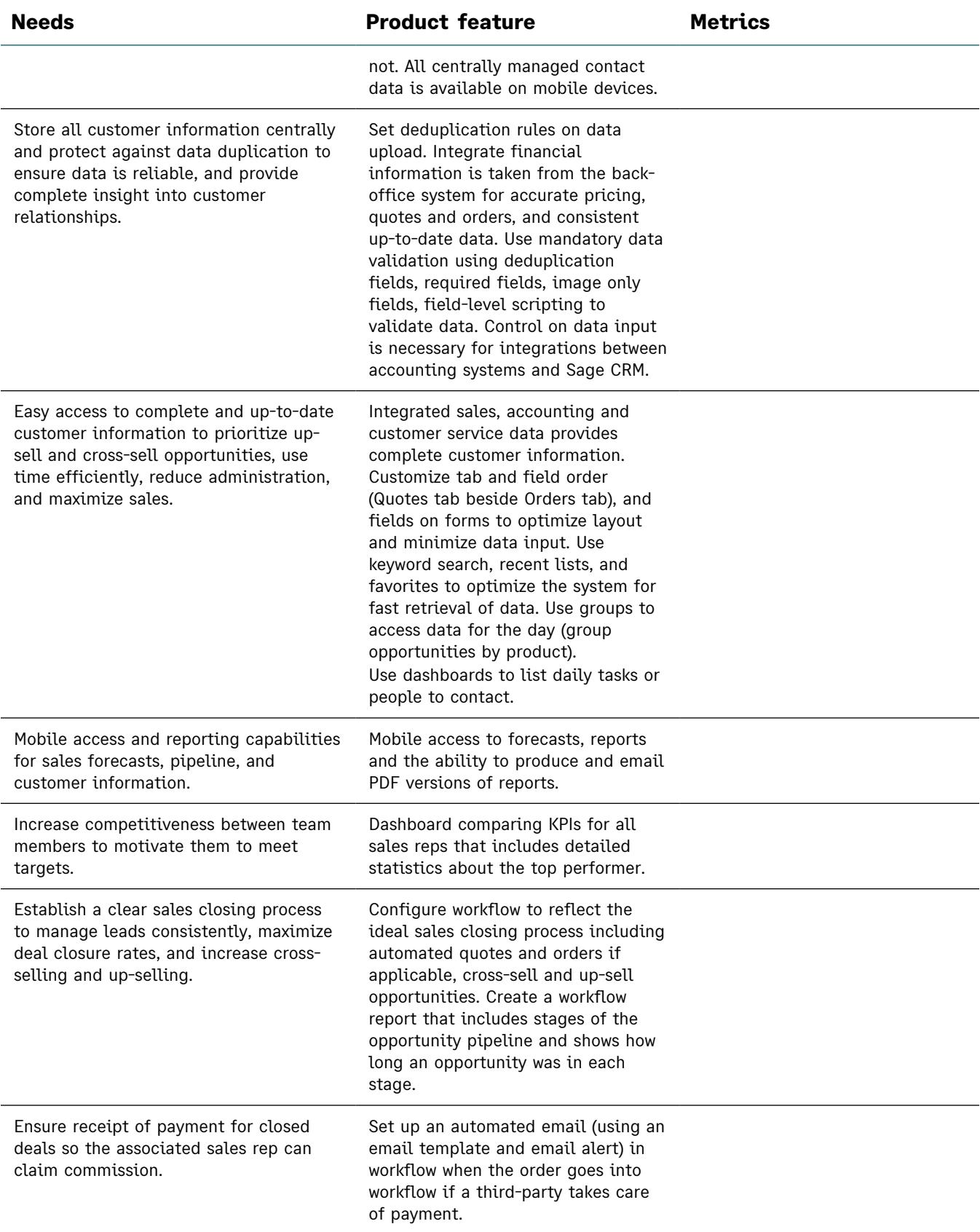

**Sales**

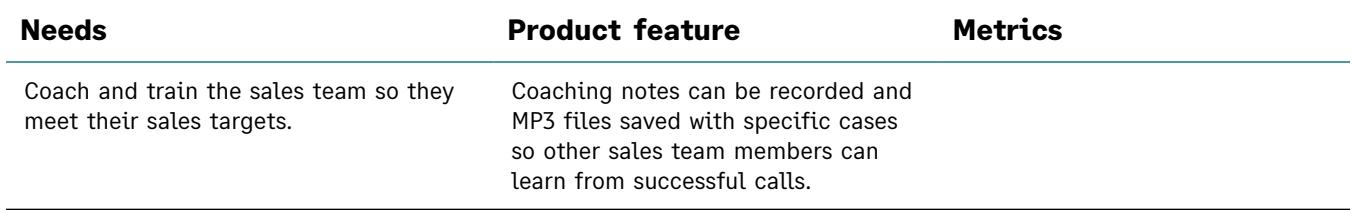

#### **Marketing**

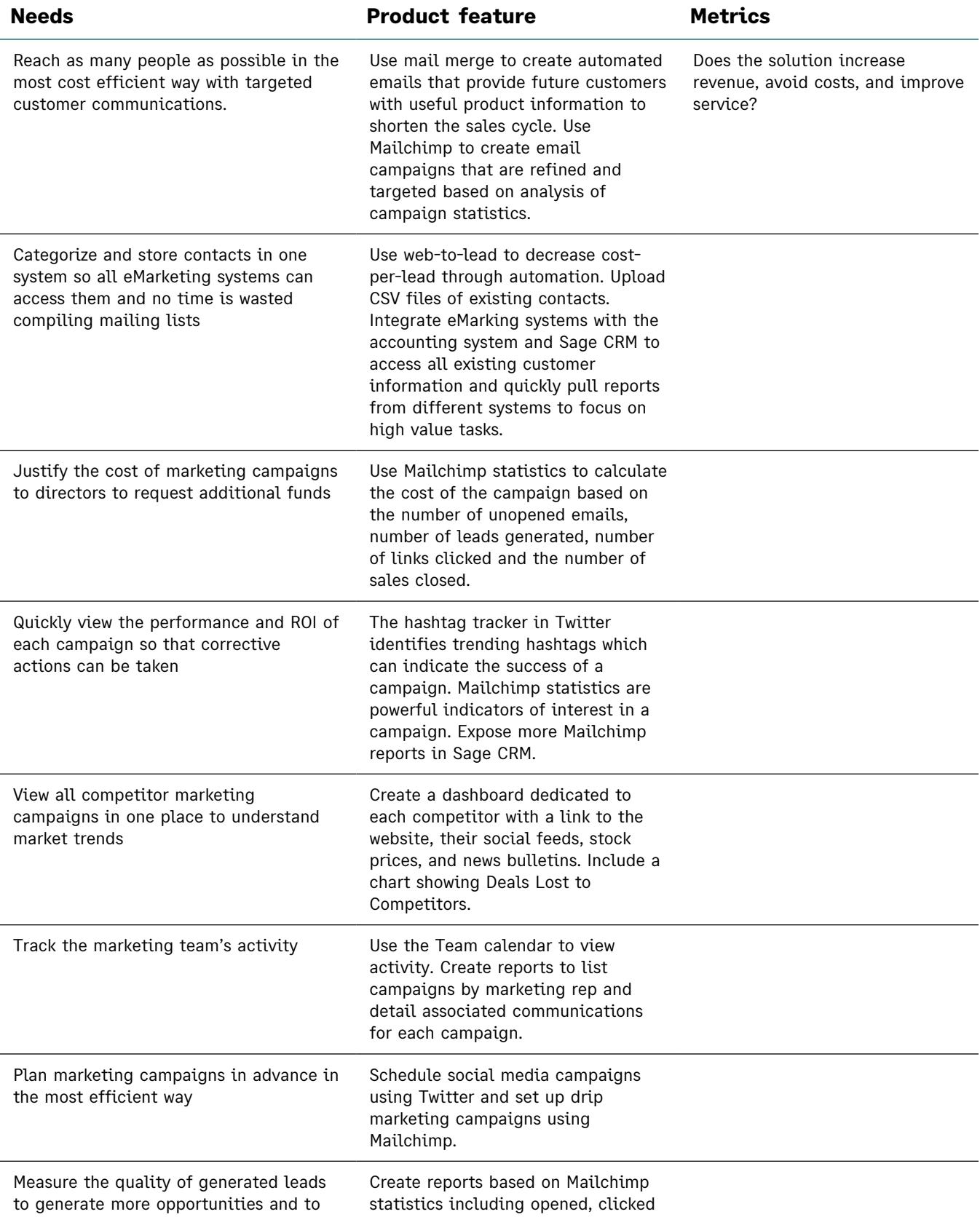

#### **Marketing**

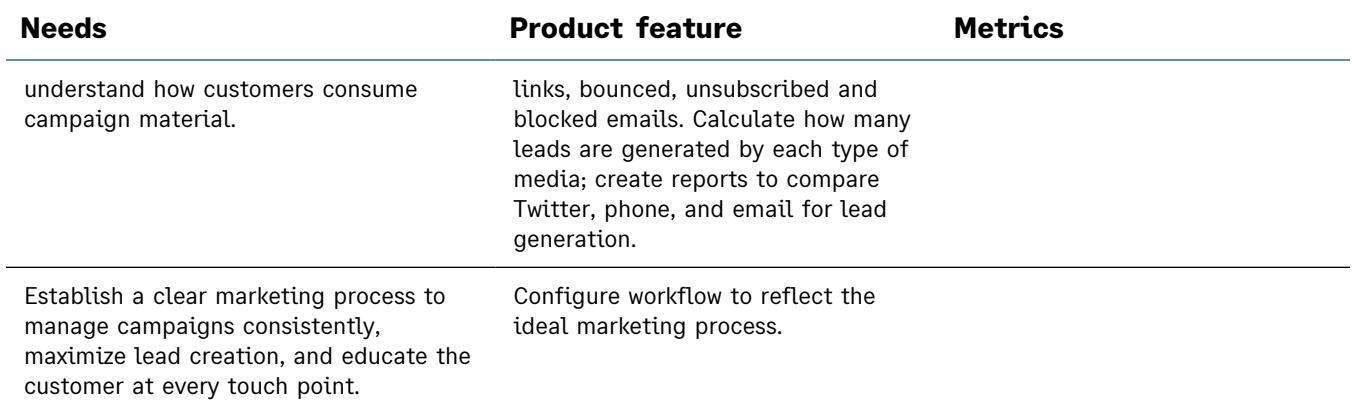

#### **Customer service**

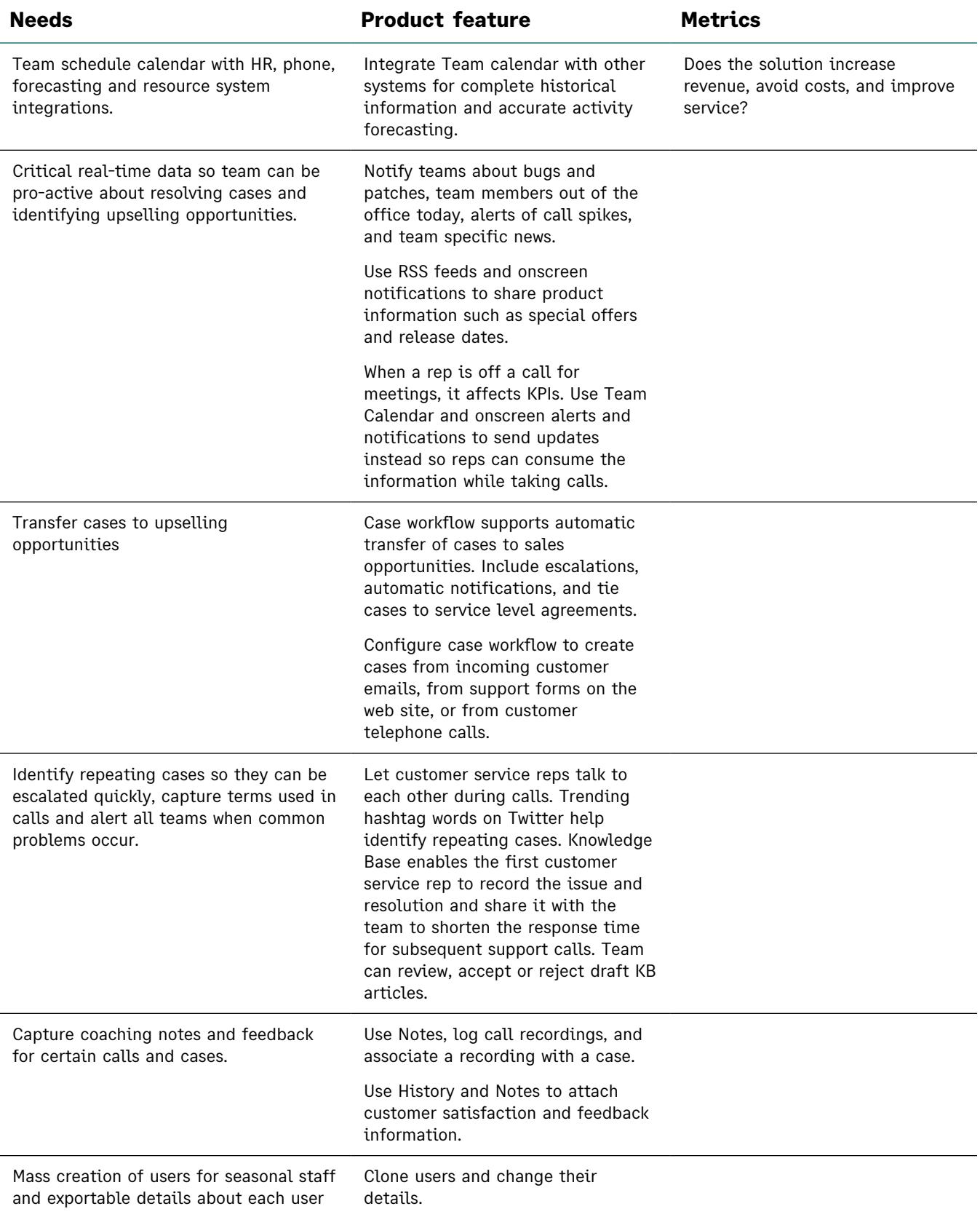

#### **Customer service**

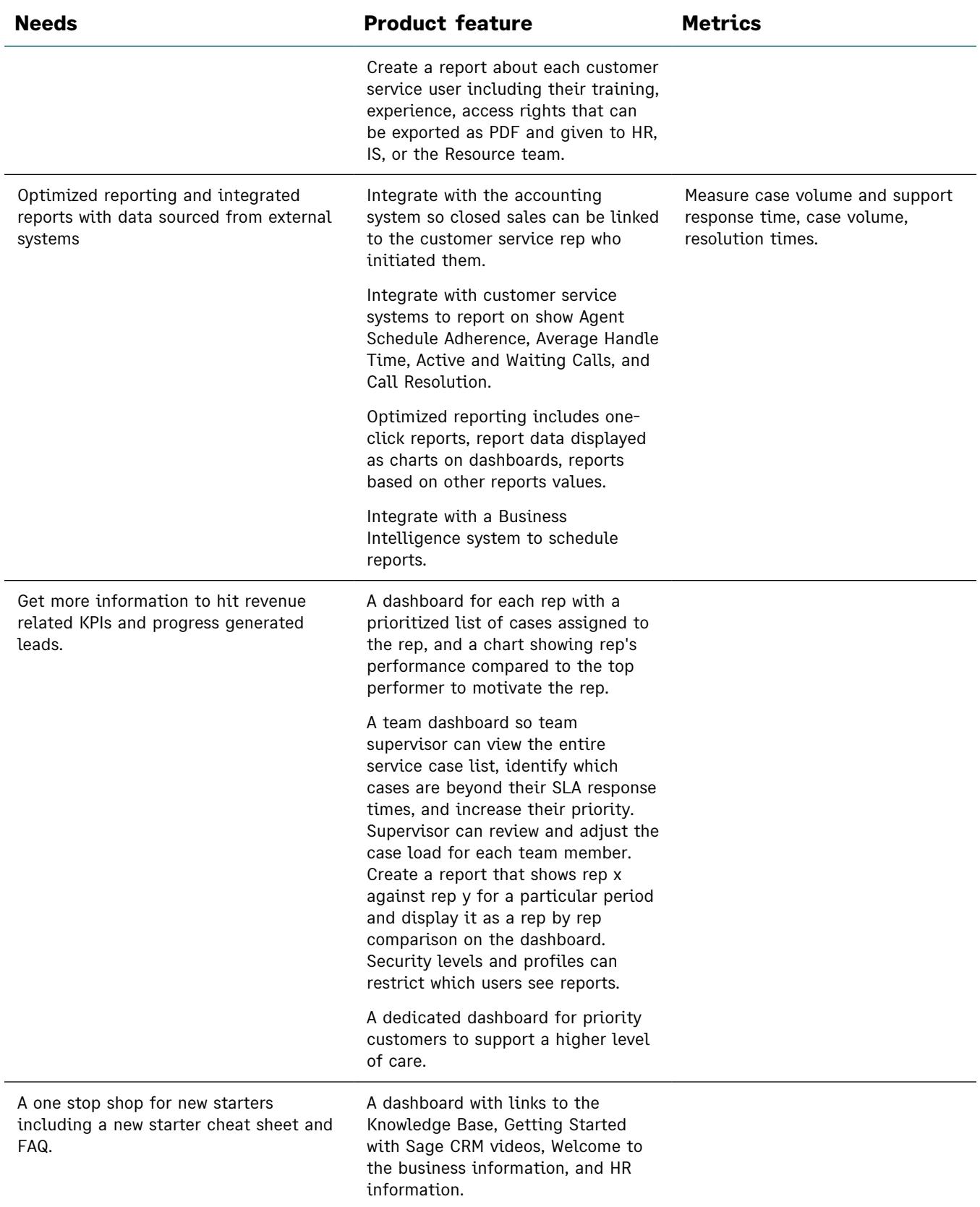

# <span id="page-24-0"></span>What are the existing process?

Talk to your stake holders to get a detailed picture of existing business processes. You can then combine this information with the needs and features that you identified in **[What](#page-15-0) are the [business](#page-15-0) needs?** to plan automated processes (workflows) that reduce administration, ensure consistency and optimize business performance. The following questions can help you get started.

#### **Process overview**

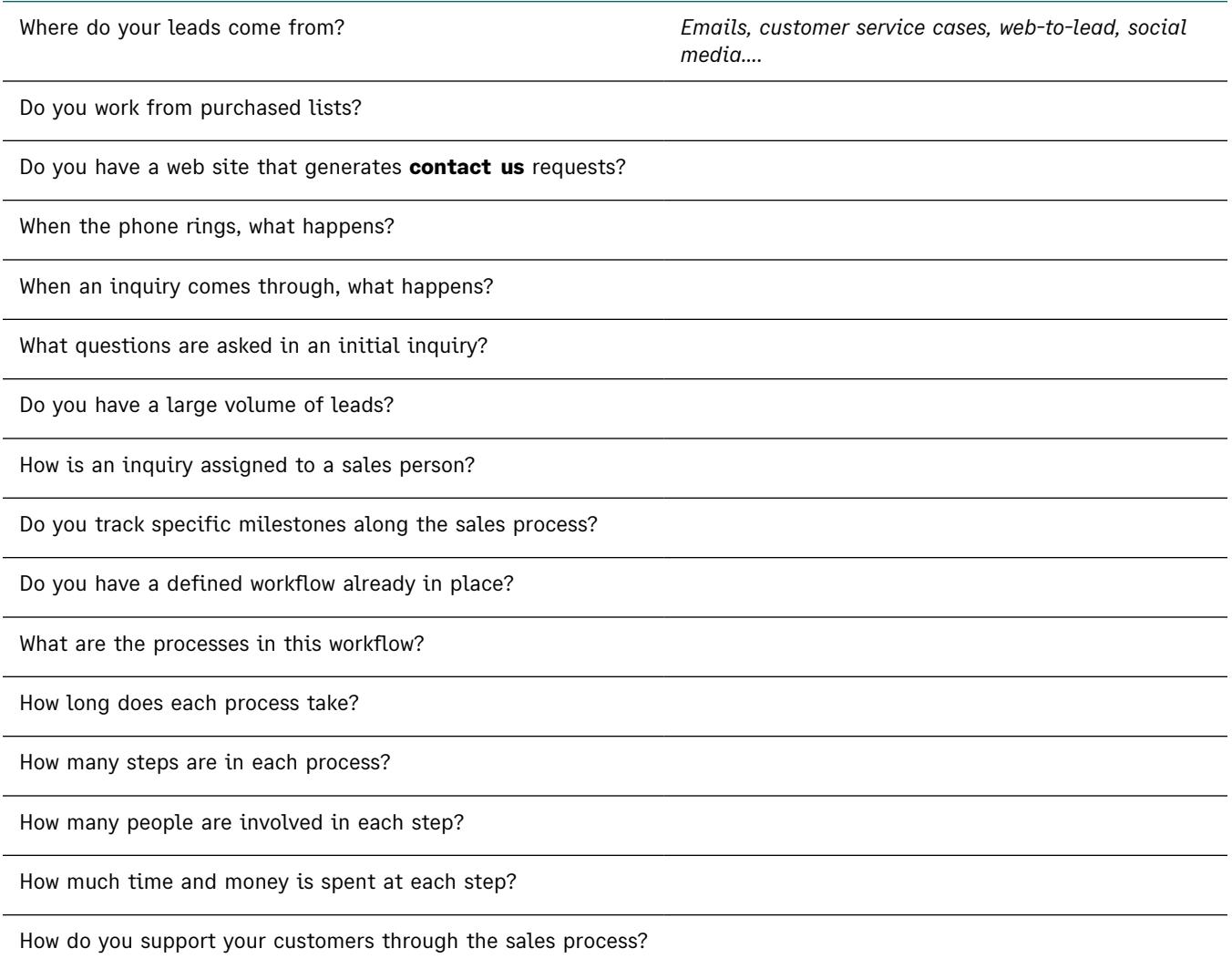

## <span id="page-25-0"></span>What are the data sources?

It's a good idea to identify all the data sources that feed into the business process to ensure you don't miss anything when it comes to uploading data into Sage CRM. Having a clear picture of the data also helps you determine whether you can save it directly to existing **[entities](#page-31-0)** or if you need to customize some entities to reflect your customer's unique data requirements. Here are some example inputs and formats.

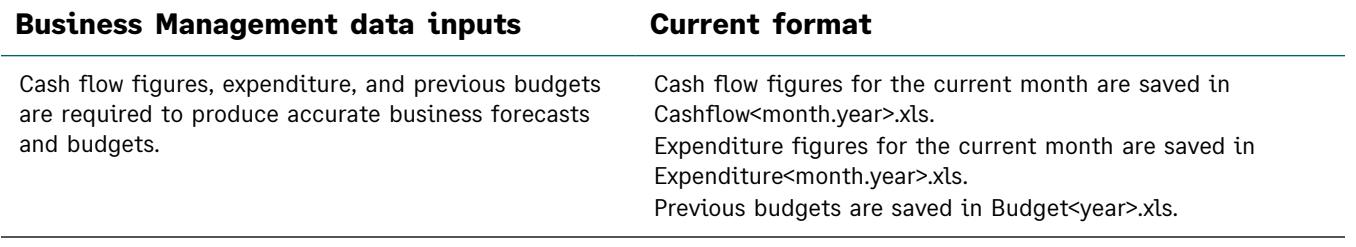

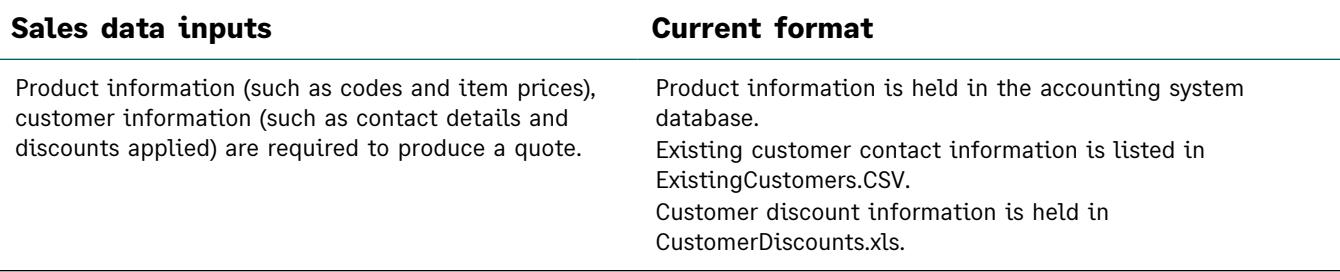

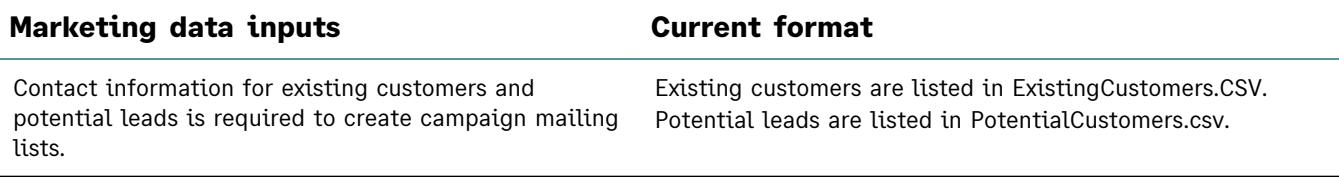

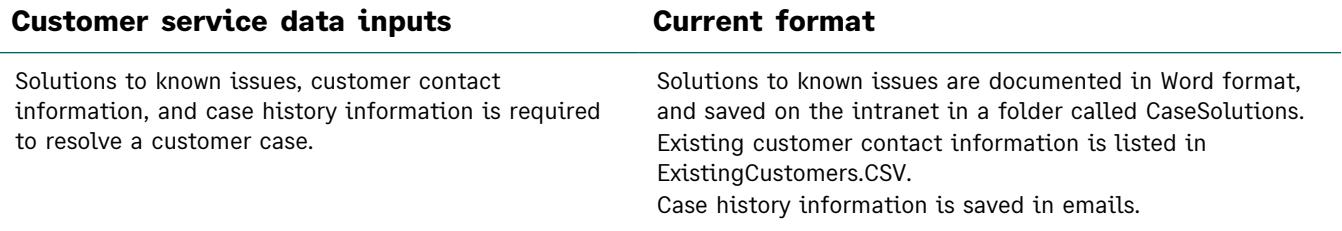

## <span id="page-26-0"></span>What outputs are needed?

Sage CRM has fantastic pre-built reports, charts and document templates, which you can tweak to fit your customer's business needs. A good starting point is to identify all the outputs that are generated as part of the existing business processes. Then review the existing Sage CRM reports, charts, quotes and orders to identify any customizations that you'll need to make or new reports and templates that you'll need to create.

Outputs from Sage CRM can also include data that's imported into other systems. For example, data saved in a custom entity called *Projects* could be extracted into a project management system, or Quotes data could be imported into an accounting system. Here are some example outputs and formats.

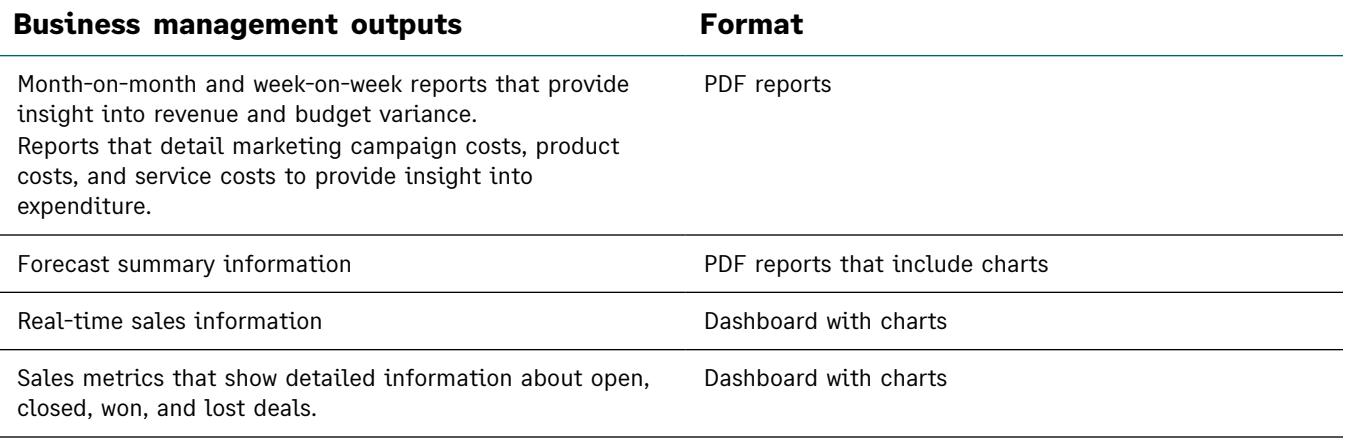

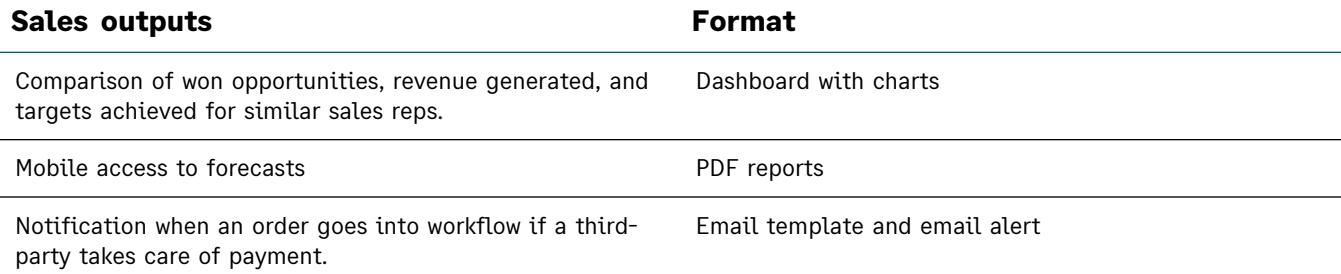

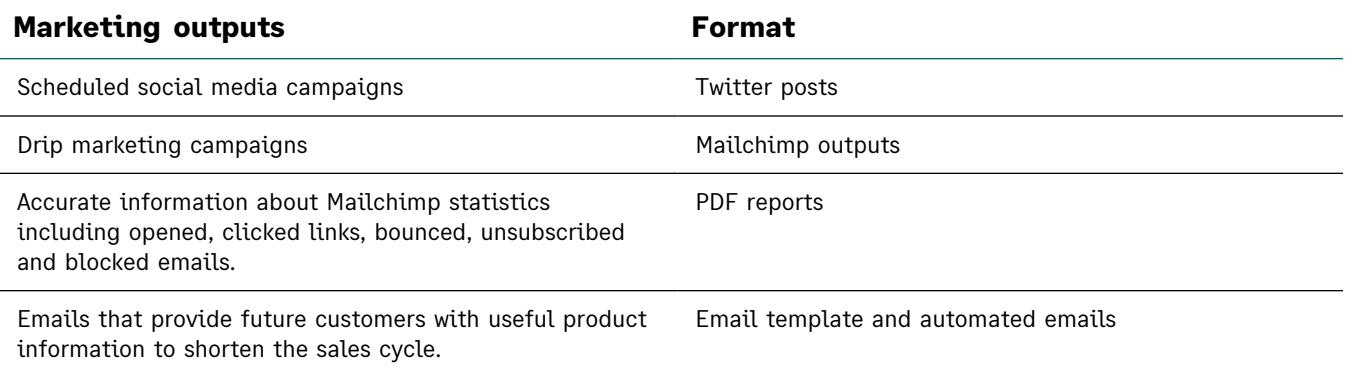

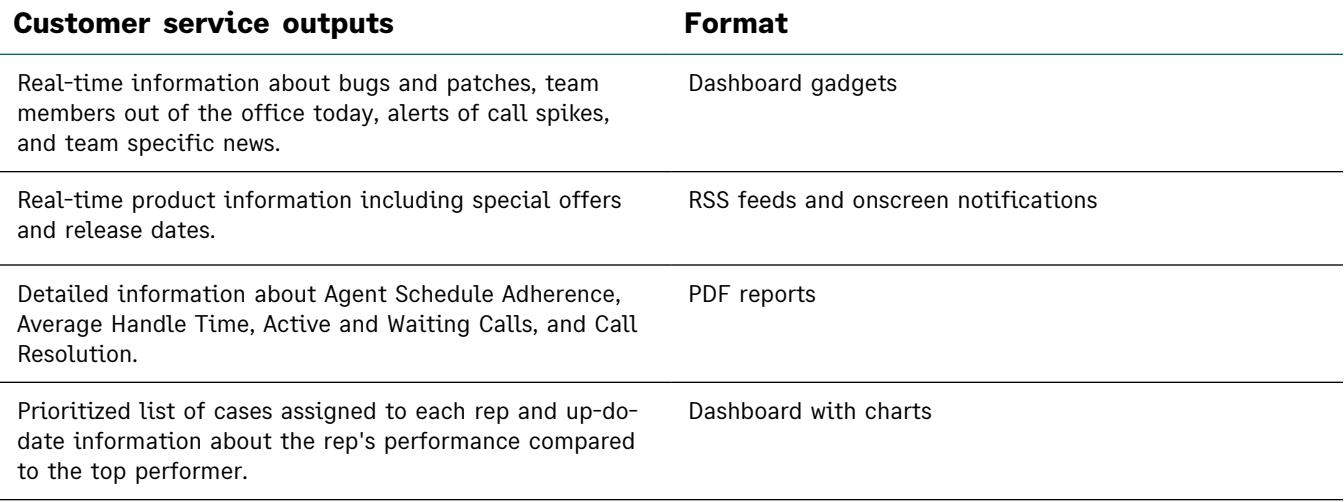

# <span id="page-28-0"></span>How will you launch the new system?

There are some practical considerations about getting the Sage CRM system up and running. When the system is ready, you'll need to launch it with enough support for users to ensure they are excited and confident about using it. Full user participation is vital to making the system a success.

It's also important to identify and train a system administrator who will maintain and administer the system once it's launched. At a minimum, this person should be able to change parameter settings and perform customizations that don't involve writing code. For example, creating users, changing screen and list layouts, building reports, adding fields, and setting up data imports. Customer involvement with the system will increase system adoption and reduce implementation costs.

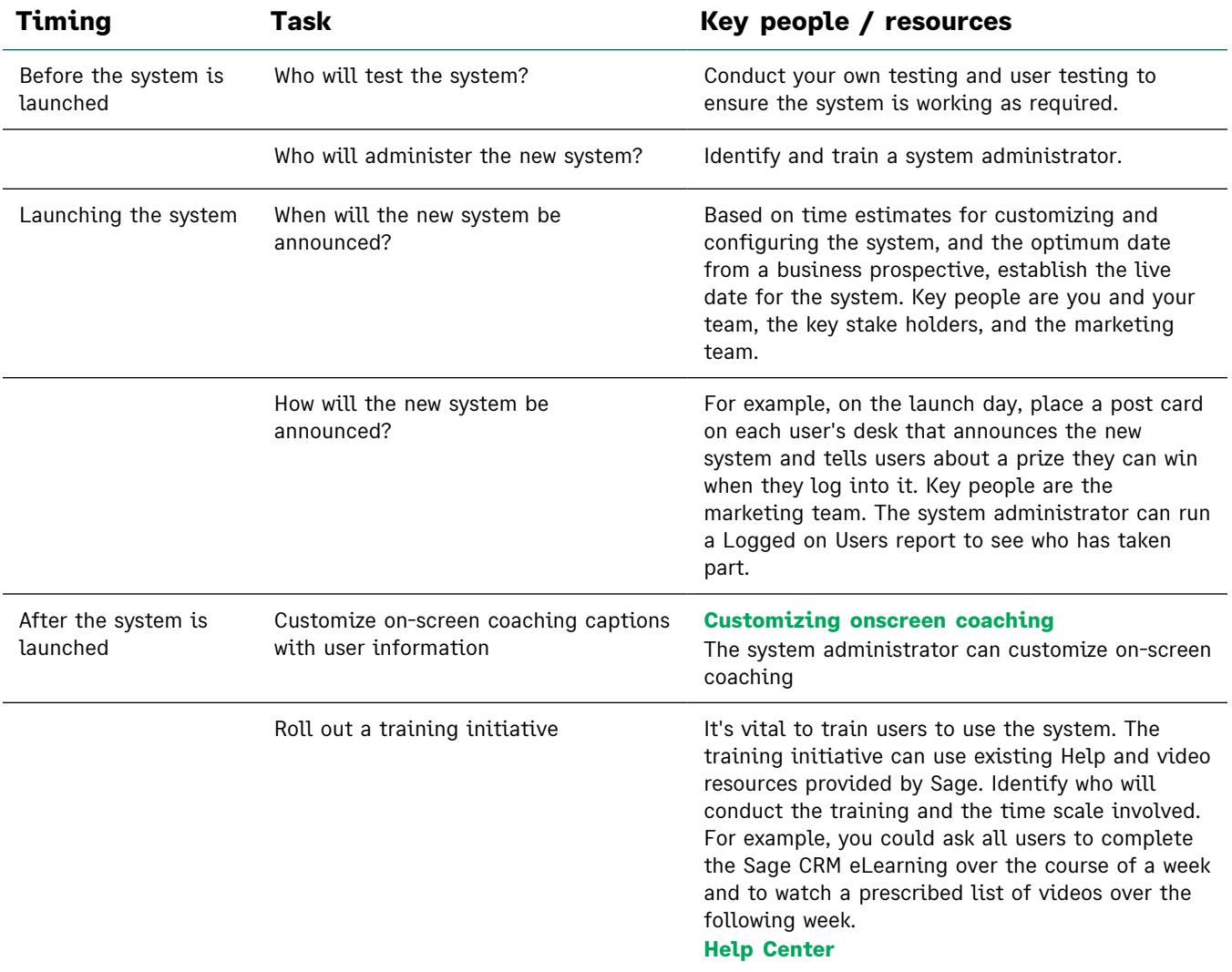

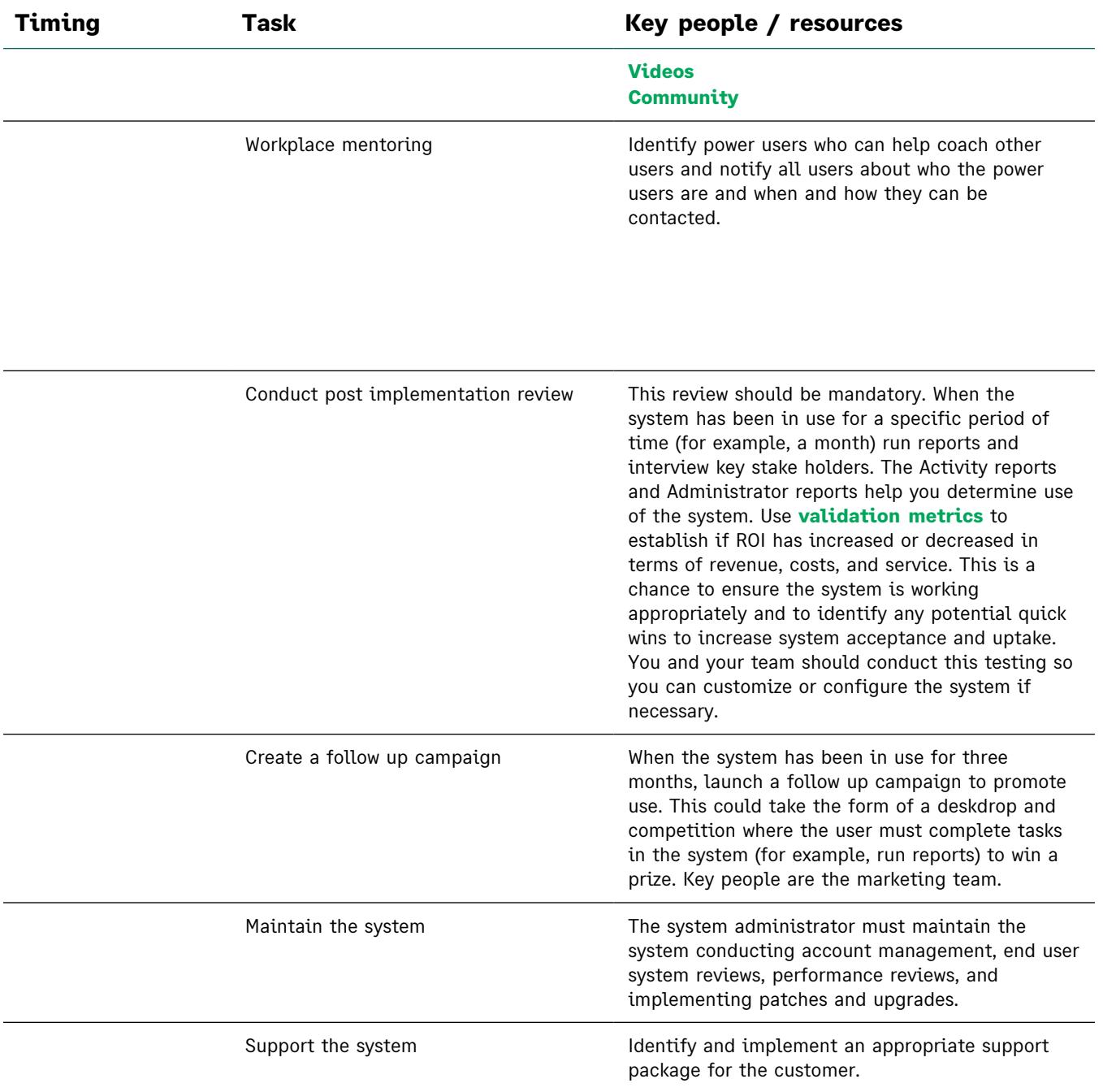

# <span id="page-30-0"></span>Customize the system

Use the information that you gathered in the **[overview](#page-9-0) of the business** section to map the business requirements to Sage CRM entities and functionality and identify where you need to modify the system. Typically, you'll customize fields, selection lists, screens and tabs for the main entities. You might need to create a completely new entity. We'll guide you through the process of deciding what to customize and how to do it.

When customizing the system, it's useful to identify the different levels of work involved and what they mean to the ongoing support of the system.

- Configuration involves changing parameter settings.
- Customization is anything that doesn't involve writing code. For example, changing screen and list layouts, building reports, adding fields, and setting up data imports.
- Development is anything that does involve writing code.

It's a good idea to highlight anything that you feel might cause problems when upgrading the system so that the customer is aware of potential problems. This also helps you as an implementer to know what problems to look at during a system upgrade.

# <span id="page-31-0"></span>Entity overview

Data that users enter into Sage CRM is stored in records, and records are grouped into entities. While each record belongs to a Sage CRM entity, it's not completely correct to think of entities simply as database tables holding database records. While this is true some of the time, it can get a little more complicated. It's better to think of an entity as a business object that contains all the information a user needs to perform a particular action within Sage CRM. For example, a user who wants to enter a potential revenue generating sales deal creates a new record that belongs to the opportunity entity. This record includes information about the deal such as certainty of closing and potential revenue, but also references other relevant information such as details of the company that they'll strike the deal with (from the company entity), the contact person in that company (from the person entity), and products that they'll sell as part of the deal (from the products entity).

A good understanding of the existing entities combined with a clear picture of the **[data](#page-25-0)** that's to be uploaded, helps you determine whether you can use the entities out-of-the-box or if you need to customize some entities to reflect your customer's unique data requirements.

#### **Lead**

- A lead represents unqualified information received from the corporate web site, trade shows, and purchased mailing lists. A lead exists outside the context of a company or person to prevent the Sage CRM system becoming overloaded with thousands of unclean, unqualified companies and people. When the lead is qualified and ready to be converted to an opportunity, a new company and person record are created. If the company and person already exist in the system, the user can match the lead details to the existing company and person record.
- If there are telesales inbound teams, or a high level of inbound inquiries, leads are a great way of holding unqualified information and ensures that the database is kept clean.
- Use leads to track a separate sales and engagement process for a telesales team.
- If the sales team generates high value opportunities, leads might not be required.

#### **Company**

- A company represents qualified information about clients, partners, industry contacts, and any company your customer deals with in the course of their business.
- Use the high level company summary for static company information to categorize, segment, or group the companies.
- Include industry related fields to describe the companies.

#### **Person**

- A person represents qualified information about any person your customer has a relationship with in a company that they deal with.
- Record data that allows your customer to build up a relationship with the individual. Capture things like interests and qualifications and use this information for targeting specific people.

#### **Opportunity**

- An opportunity tracks sales interest from a qualified lead through to closing the deal. It can be created directly by a sales representative or from the conversion of a marketing lead into an opportunity. An opportunity can be used to manage any process that can be tracked, such as memberships.
- An opportunity tracks sales interest from a qualified lead through to closing the deal. It can be created directly by a sales representative or from the conversion of a marketing lead into an opportunity.
- Use an opportunity to manage any process that can be tracked. For example, memberships. It's straightforward to translate the opportunity related captions to make these meaningful to a different process.

#### **Custom entity**

- A custom entity lets you extend Sage CRM beyond customer relationships and manage any area of the business. You can use custom entities to adapt Sage CRM to cover a vast range of industries such as property management, financial services, and investment companies.
- Before you create a new entity ensure the business requirement can't be met by customizing a core entity.
- Use custom entities to compliment core entities rather than replace them.
- Relate custom entities to core entities to add value or additional functionality to core entities.

#### **Quote**

- A quote estimates the price of a product or service and is usually created in the context of an opportunity.
- Quotes are useful if your customer has a small number of products and a simple pricing structure.

#### **Order**

- An order is a confirmed request by a company to purchase products or services. An order is usually created in the context of an opportunity.
- Orders are useful if your customer has a small number of products and a simple pricing structure.

#### **Case**

- A case is a customer service issue and can range from a technical problem to a customer complaint. A case keeps track of the issue from the initial logging through to resolution. Multiple communications and tasks can be linked to one case.
- Use cases to manage after-sales queries, support tickets, and complaints.
- Use cases to manage any process that tracks the progression from stage 1 to 2 to 3 and record what was processed at each stage.

# <span id="page-34-0"></span>Customizing entities

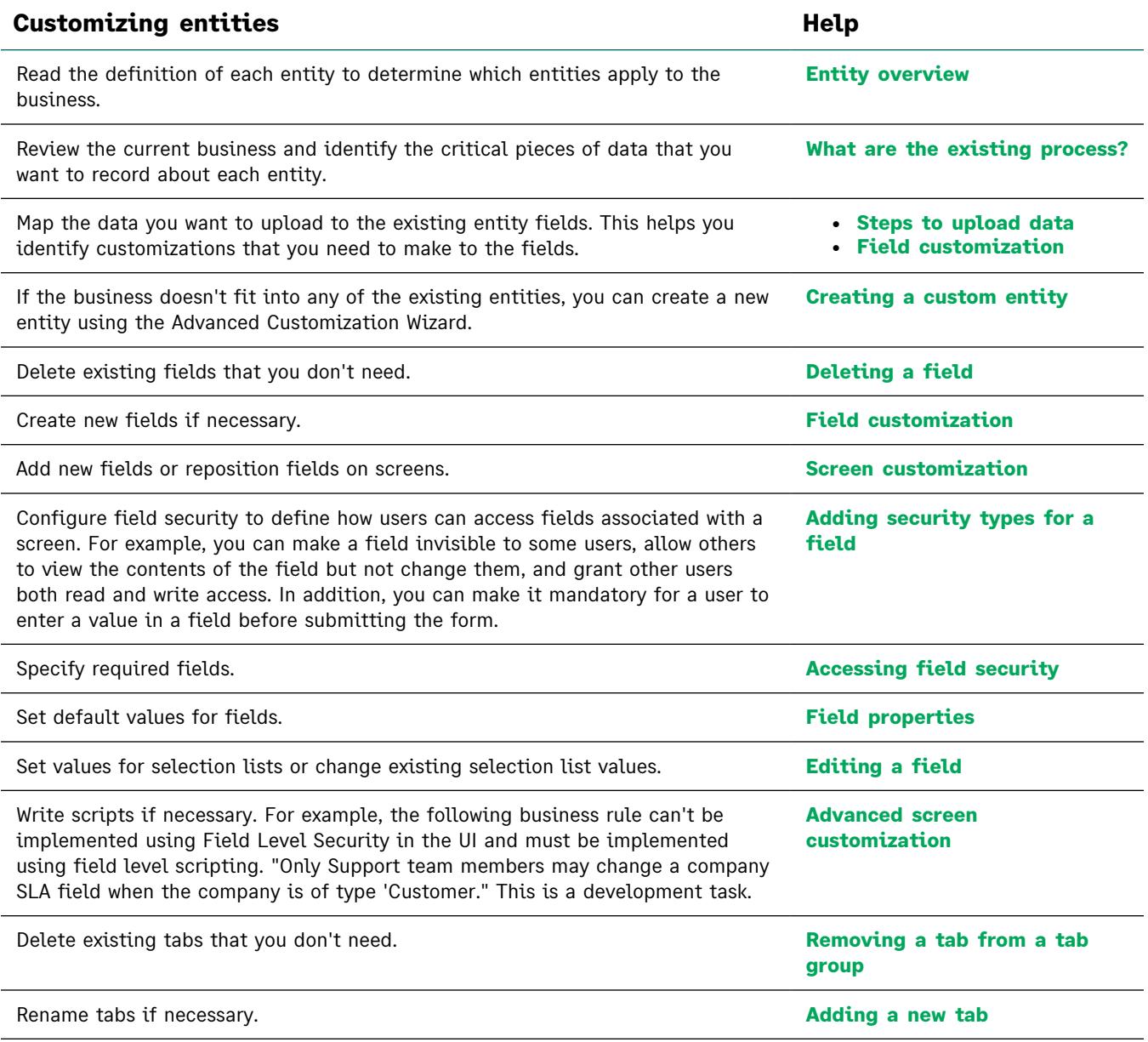

## <span id="page-35-0"></span>Setting up users

You need business knowledge to set up system users with appropriate access rights that make sense for how they'll use the system and the information it contains.

#### <span id="page-35-1"></span>What to consider before setting up users

- Identify the users planned for Sage CRM and look at their current business functions.
- Do you need resource users?
- How many named users and how many concurrent users are required?
- Can the users be broken into groups based on how they will use Sage CRM?
- Do you need to restrict sensitive information from certain users?
- Should Sage CRM teams be set up?
- Will you use user templates?
- Will you need information managers?
- Do you need to change the default user template?
- Are any additional templates required?
- Do you need to change the default value of any fields when setting up the user or user template?
- Do you need to manage security access rights?
- Are users located in different geographical areas?
- Do you need to set up security profiles?
- Do you need to set up territories?

### <span id="page-35-2"></span>User terminology

• A **team** is used to manage data security. For example, you could grant members of a particular team access to data that users in another team are unable to access.

- A **territory** further divides user rights. For example, you could grant users in the Europe territory view-only rights to all opportunities in the US territory. If security policies aren't implemented, territories act as a simple silent filter over existing security profiles. In other words, if a user doesn't have view access rights to opportunities in their profile, the user doesn't see any opportunities, no matter what territory they're in. The silent filter of territories influences all areas of Sage CRM. This includes searching, reporting, and groups generation.
- A **profile** is a way of grouping users when defining access rights to data. For example, you could create a profile called Sales with rights to view, update, and insert companies, people, communications and opportunities, but with view-only rights to cases. You can assign this profile to all sales users, instead of setting up individual rights for each user. Any changes that you make to the profile are automatically applied to all users assigned to it.
- A **security policy** defines complex inter-territory security rights and exception handling.
- A **user template** defines the baseline settings for a new user. A template is useful when setting up new users who have a set of common characteristics such as the default language to be used, security access rights common to all users, and user preference settings.
- An **Info manager** is a power user with rights to perform specific system administration tasks, such as uploading templates or maintaining currency conversion rates.

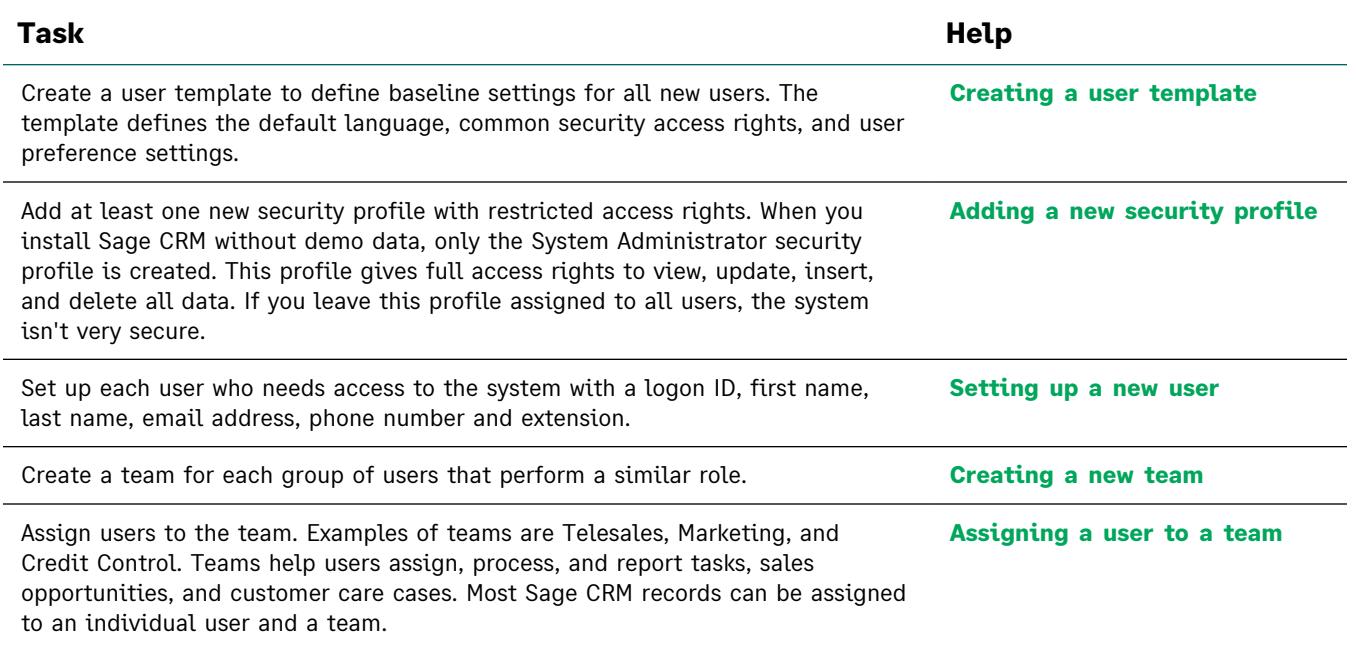

#### <span id="page-36-0"></span>How to set up users

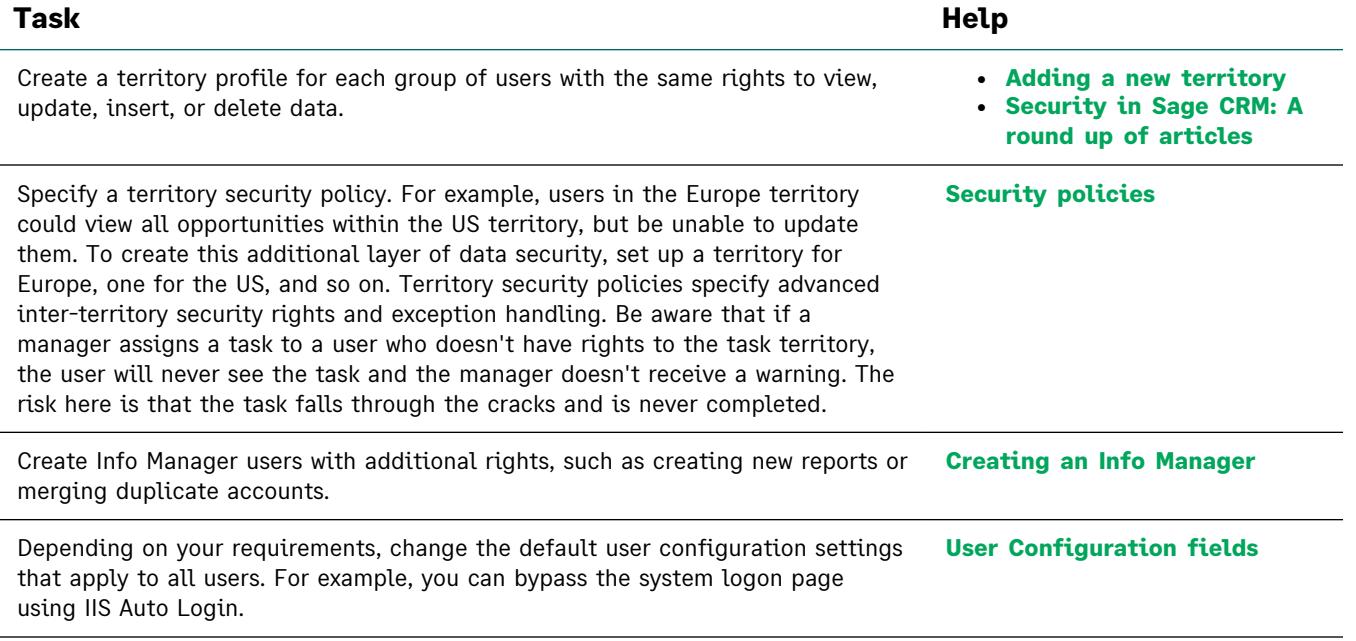

# <span id="page-38-0"></span>Setting up currency

You must ensure the correct base currency, currency format, currency identifier (CID), and exchange rates are set. This is particularly important if you are integrating Sage CRM with another system so that data can be correctly synchronized between the two systems.

#### <span id="page-38-1"></span>What to consider before setting up currency

- Decide on the base currency at the beginning of your implementation and do not change it.
- Decide on a process for maintaining the currency rates against the base currency—how often, and by whom. For some organizations, a quarterly update may be sufficient. Others may decide on daily or weekly updates.
- Currency fields allow you to specify a value and a currency. The value remains the same on the record regardless of exchange rate changes. If a customer is quoted USD 100,000 for a project, it will remain USD 100,000. This is the value stored in the database. However, a user reporting on the data in another currency may see a change in the project value, if the exchange rates have been changed since the last time the report was run.
- The converted values of currency fields are calculated by triangulation. The monetary value entered by the user is divided by the currency specified to get the value in the base currency, then multiplied by the exchange rate specified for the user's preferred currency.

### <span id="page-38-2"></span>Currency terminology

- **The base currency** is the default currency against which all other currencies are calculated.
- **Precision** is the number of decimal places to which converted values in the associated currency are calculated.
- **Rate** is the conversion rate against the base currency.

### <span id="page-39-0"></span>How to set up currency

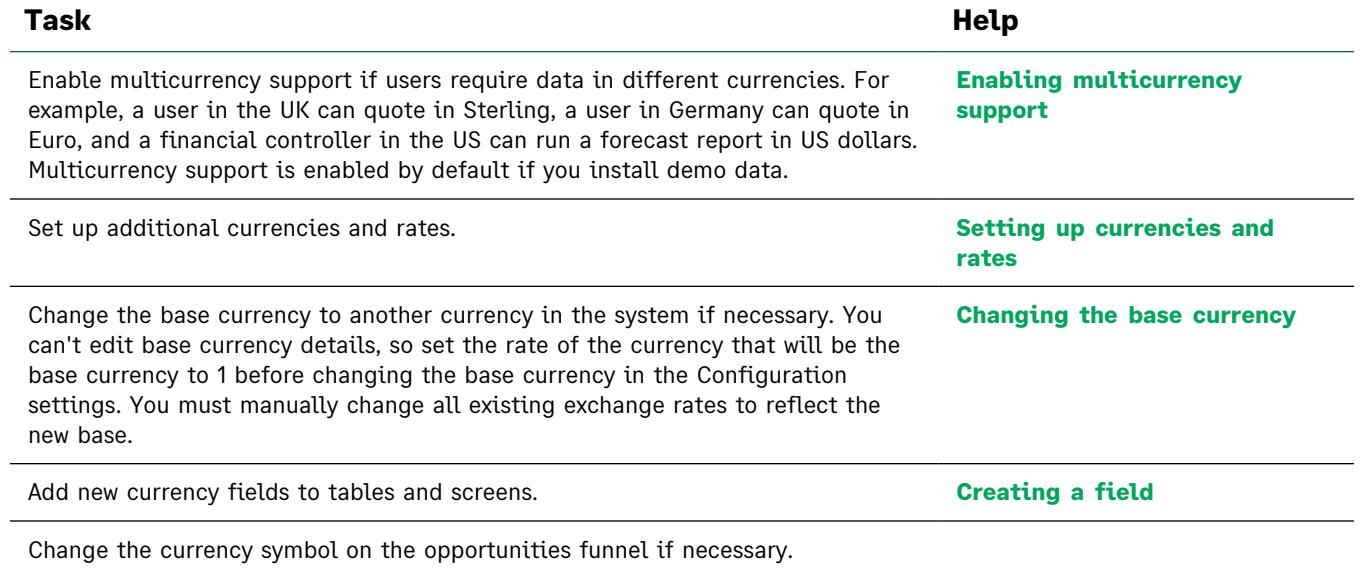

# <span id="page-40-0"></span>Configuring products

Products and price lists track the products and services that the business offers and the different prices at which they are sold.

### <span id="page-40-1"></span>What to consider before setting up products

- What products and product families are used in the sales cycle?
- Are products sold at different prices to different people?
- Are products sold in different units? For example, a single unit, a pack of six, a box, a crate?
- Are products sold in different geographical regions using different currencies?

### <span id="page-40-2"></span>Products terminology

- **Products** are the individual services or items that the business sells through opportunities and quotes.
- **Price lists** let the business sell a service or item at different prices. For example, you could create a wholesale price list and a retail price list.
- **Units of measure (UOM)** lets the business sell a product in single units or multiples. For examples, packs of six and packs of 12. Pricing can be applied to the UOM.

### <span id="page-41-0"></span>How to set up products

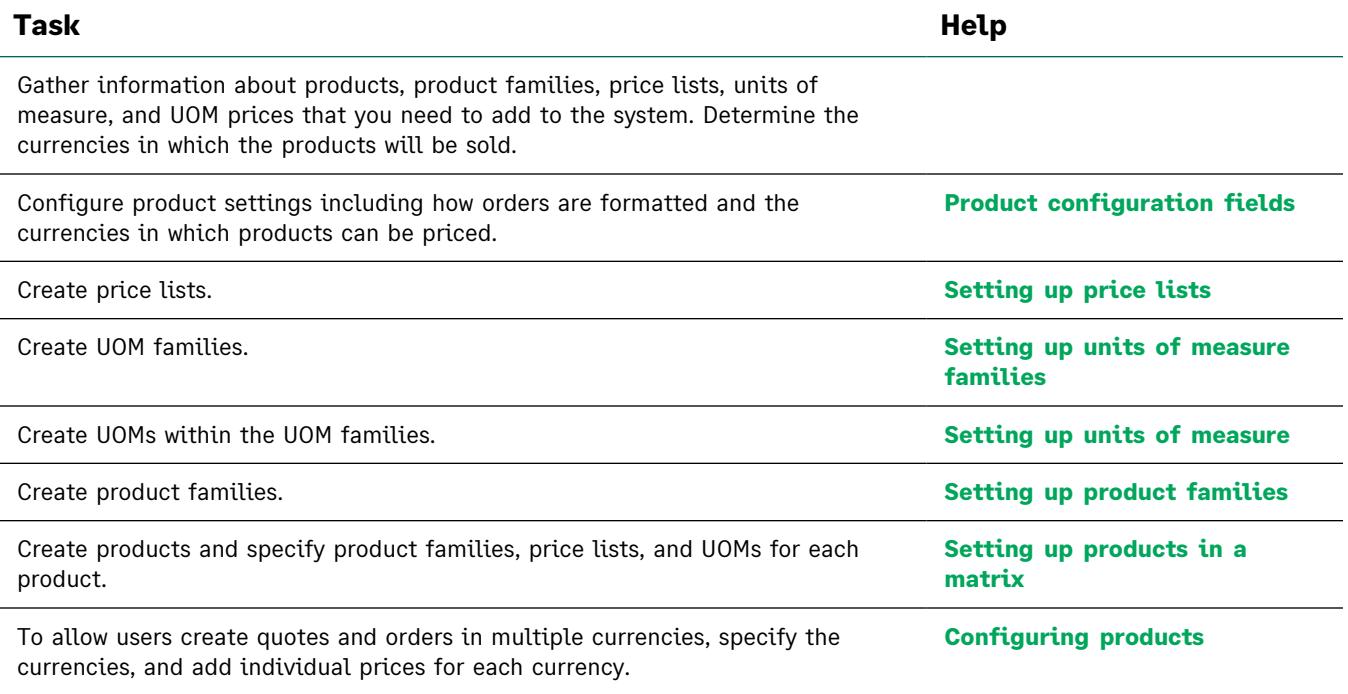

# <span id="page-42-0"></span>Defining relationship types

Sage CRM comes with some pre-defined relationships. You can set up additional relationship types to reflect many-to-many reciprocal relationships between primary entities. Users can then define the relationships using the Relationships tab displayed on all primary entities.

For example, to track contractors and the companies where they are currently active, create a Parent/Child relationship type on company and person.

### <span id="page-42-1"></span>What to consider before setting up relationships

- Select the parent/child relationship type for relationships where there is an obvious hierarchy or concept of ownership.
- Select the sibling relationship type where the relationship is of an influencing or affecting nature.
- Be consistent with the naming conventions of your relationship types. You should use verbs as the basis of the relationship name. For example, *Contractors working at Companies*.

### <span id="page-42-2"></span>Relationship terminology

All relationships between Sage CRM entities are **reciprocal** which means they can be viewed and set up from the context of each entity in the relationship.

### <span id="page-42-3"></span>How to set up relationships

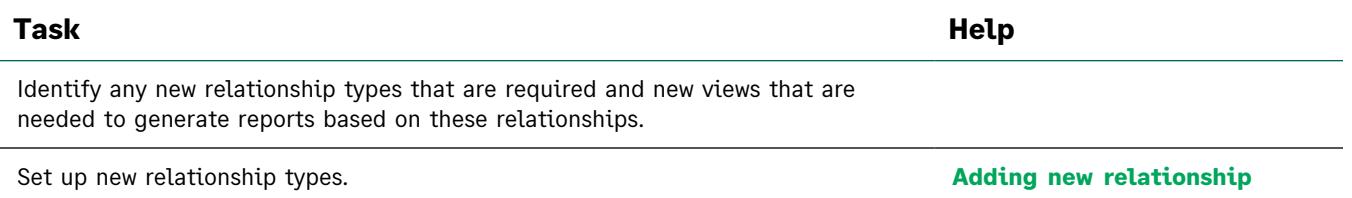

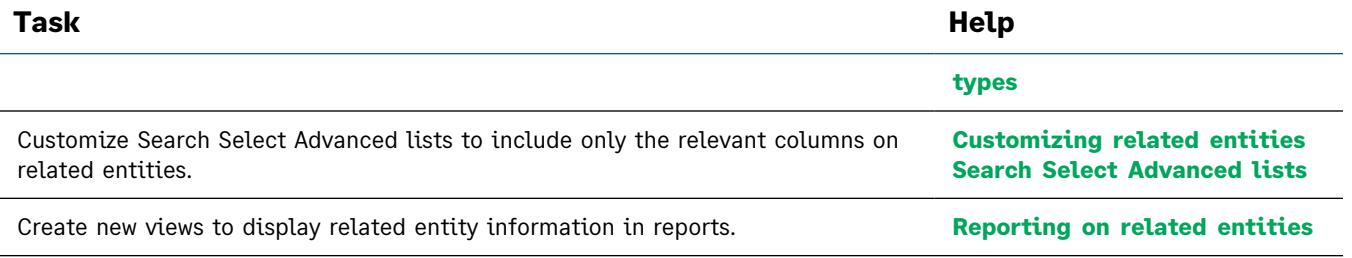

# <span id="page-44-0"></span>Uploading data

You can make the most of existing customer data by uploading it into Sage CRM. Data upload is a utility that lets you import company, person, or lead data held in MS Excel or Comma Separated Value (CSV) file format.

### <span id="page-44-1"></span>What to consider before uploading data

- Will you use bulk import?
- Will you import leads, companies, and person data?
- Will you use the RESTful API to upload data to custom entities?
- When setting up match rules consider the following:
	- The fields that you set match rules on are used to deduplicate when a user adds or edits the record.
	- You can set only one match rule per table column. For example, one match rule for Company Name and one type of match rule for Address City.
	- Fields on the deduplication search screens are based on logical ANDs. So the more information a user enters into the deduplication search screen, the less likely it is that the system will detect a duplicate, because all search criteria entered must be met. For example, company name and address and city and postcode.

### <span id="page-44-2"></span>Data upload terminology

- **Deduplication** checks existing records to ensure that the new company or person record that the user enters doesn't already exist in the system.
- **Match rules** determine the criteria used to compare data in the Dedupe Search Screen with Sage CRM records.
- **Company Name Clean Up** enhances deduplication when companies are added manually or using data upload. It makes it easier to detect duplicate companies by applying preset rules that remove or replace words within the company name.

### <span id="page-45-0"></span>How to upload data

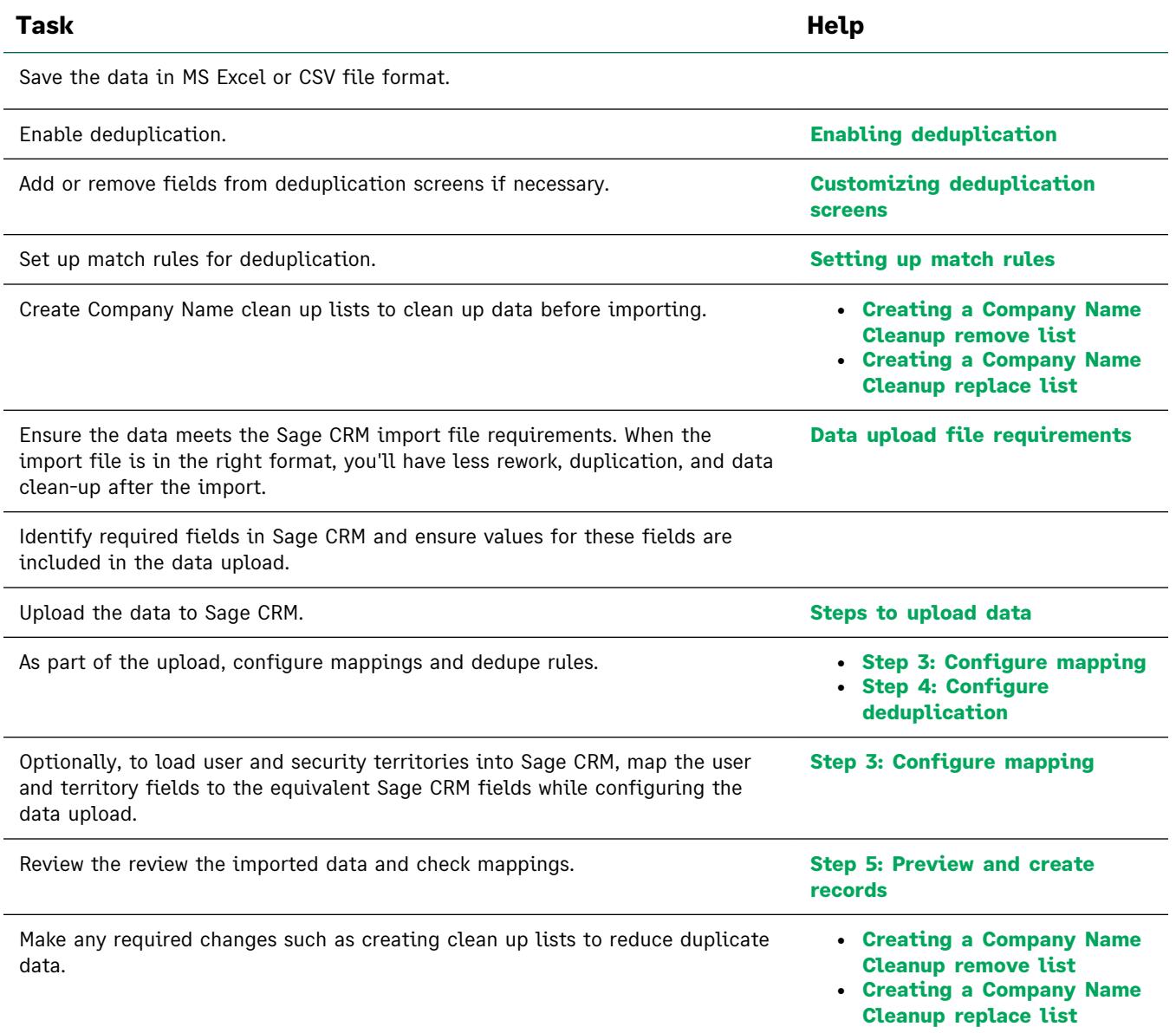

# <span id="page-46-0"></span>Optimizing keyword search

Keyword Search allows users search for keywords across all primary entities at the same time. Keyword searches can also feature wildcard characters to encompass a variety of text and characters to check against in the database.

### <span id="page-46-1"></span>What to consider before optimizing keyword search

- Do you need to modify an existing view used by keyword search?
- Have you created any custom entities that require a new view for keyword search?
- You can specify only one keyword search view per primary entity to ensure the keyword search doesn't return the same record twice in a single set of search results.

### <span id="page-46-2"></span>Keyword search terminology

The **CRM Indexer service** creates an index of all database records and periodically updates this index to include records that have been added since the last update.

#### <span id="page-46-3"></span>How to optimize keyword search

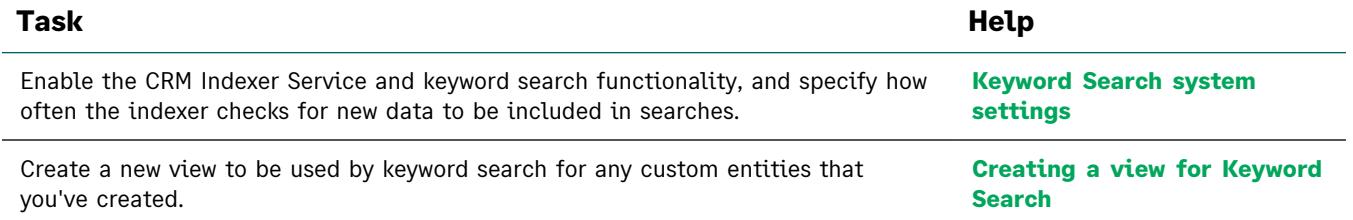

# <span id="page-47-0"></span>Setting up the business calendar

A business calendar defines standard business days and work times. You can define holiday sets for different regions, and set up Service Level Agreements (SLAs) which take case duration, business calendars, and holiday sets into account so that warnings and escalations can be triggered when a case comes close to, or breaches an SLA. There can be just one default business calendar at a given time, which ensures that all lead and opportunity time scales created during that time are measured according to the same criteria. Elapsed time is measured in days, hours, and minutes.

### <span id="page-47-1"></span>What to consider before setting up the business calendar

- What are the standard work days and work times for the business?
- How many hours are in the working day for the business?
- Will the business calendar be used with other timings such as holiday sets and case duration to trigger notifications and escalations about SLAs?

### <span id="page-47-2"></span>Business calendar terminology

- **·** The **Standard Working Week** business calendar consists of a five-day week, Monday to Friday. Work begins at 9:00 each day and ends at 17:30.
- <sup>l</sup> The **Seven Day Week** business calendar consists of a seven-day week, Monday to Sunday. Work begins at 9:00 AM each day and ends at 17:30.

### <span id="page-48-0"></span>How to set up the business calendar

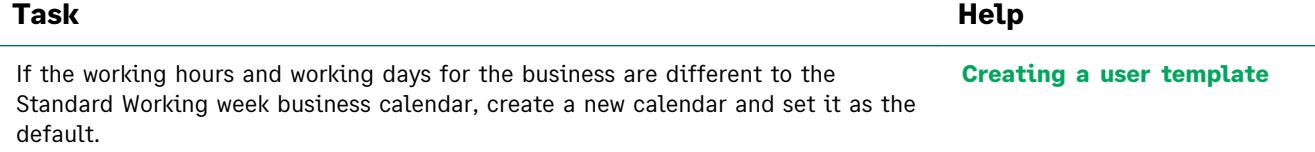

# <span id="page-49-0"></span>Building reports

Reports produce figures and charts, which can be used to forecast sales, identify cross-sell and upsell opportunities, and measure and reward user performance.

### <span id="page-49-1"></span>What to consider before building reports

- Look at existing reports. Based on the key data identified, are any changes required to reports?
- Outline new reports that you need to create.
- Do you require groups?
- When you modify or set up new reports, you might not have access to all the columns you need from a single report source. In this case you might need to create a new report view. For example, you could generate a Communication list report based on the Communication Summary, which also shows information about related cases. This involves coding. For more information, see the **[Developer](http://help.sagecrm.com/on_premise/en/2023R1/Dev/Content/Welcome.htm) Help**.
- Reports that are based on forecasted sales require end user proficiency in setting up forecasts. For example, the Actual vs Target sales report. This can be a complicated area so ensure you include Sales Forecasting in your user training.

### <span id="page-49-2"></span>Reports terminology

- A group is a filtered list of records. Use groups to create, modify, and save lists of people, companies, leads, opportunities, quotes, and orders based on defined filter criteria.
- A **view** specifies the tables from which report data is retrieved.

### <span id="page-50-0"></span>How to build reports

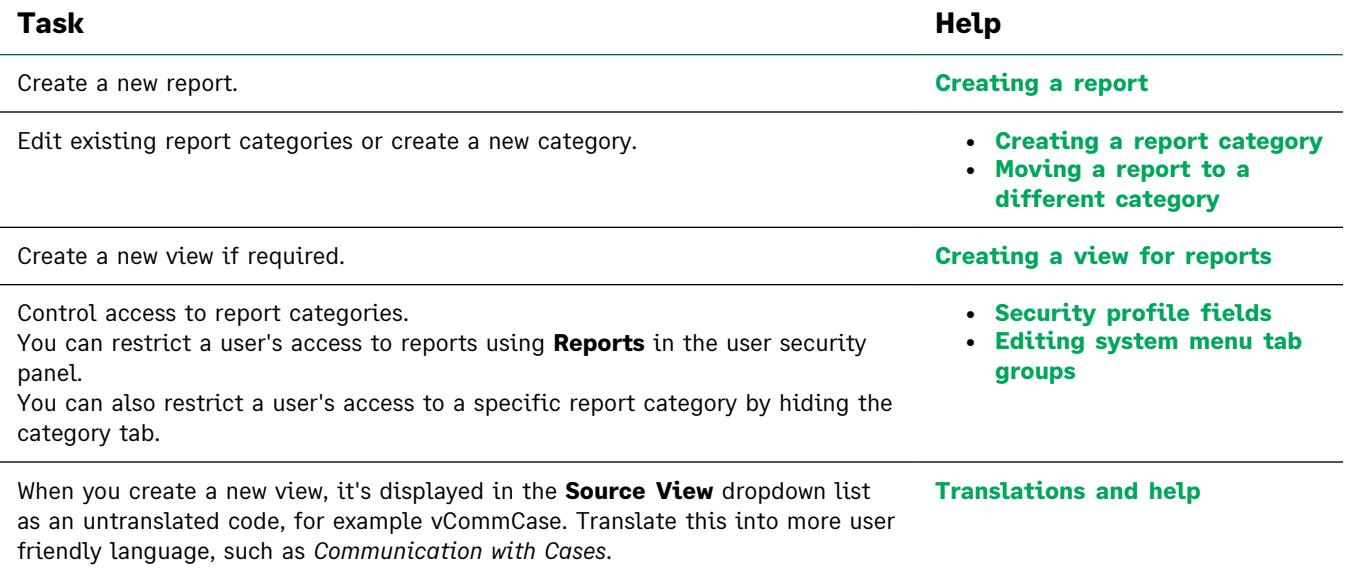

# <span id="page-51-0"></span>Customizing dashboards

Dashboards provide an overview of information for a user's day-to-day work and provide a quick path to the user's most frequently used Sage CRM screens.

### <span id="page-51-1"></span>What to consider before customizing dashboards

- Who will use the dashboard?
- Will the dashboard be assigned to many users or just an individual user? If the dashboard will be assigned to many users, you must first create a template and then a dashboard.
- Do you want to filter dashboards on the current user. If yes, filter the report by the current user. This adds a checkbox when the user is creating the report.
- Review the dashboards provided in Sage CRM and decide if you need to modify any existing dashboards or create any new dashboards.
- What default dashboard should appear when a user logs on?

#### <span id="page-51-2"></span>Dashboards terminology

The **default dashboard** is the first dashboard displayed when a user logs on.

#### <span id="page-51-3"></span>How to customize dashboards

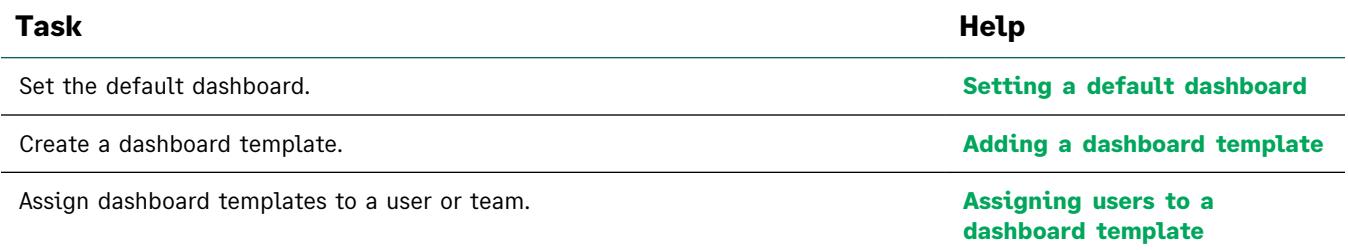

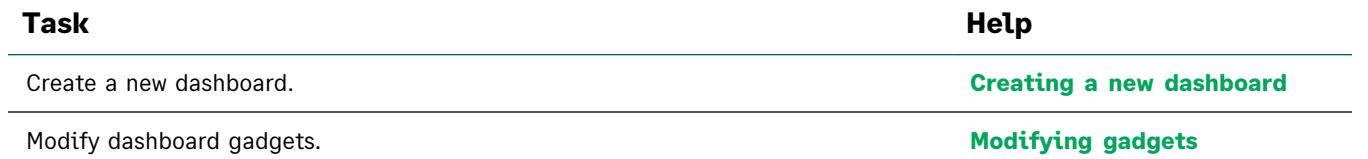

# <span id="page-53-0"></span>Setting up a workflow

Workflow automates business processes using a predefined set of business rules and actions. A workflow guides the user through a business process, checking, tracking, and validating information, and triggering actions. It's a great way to reduce administration overhead, ensure consistency, and benchmark performance.

When you talk about workflows with a customer, be sure the customer understands that the workflow should support business processes, not replicate them. Workflows that are too prescriptive actually prevent people from using the system rather than helping them to complete their tasks.

### <span id="page-53-1"></span>What to consider before setting up a workflow

- Are the ready-to-use Sage CRM workflows for leads, opportunities, cases and solutions applicable to the **business [processes](#page-24-0)**?
- What type of notifications do your users require?
- Will the workflow be cross-entity? A workflow process can involve work on more than one entity. For example, workflow on a case could include a check on the status of the SLA of the parent company record. Depending on that status, a workflow action on a case record raised against the company might not proceed if the company has the wrong SLA.

### <span id="page-53-2"></span>Workflow terminology

A workflow is an automated process with actions and rules. A workflow can be in one of several **states**. The state determines the workflow actions that are available to the user. When a rule is triggered, the workflow state usually changes and a new set of actions becomes available. For example, when a user creates a new opportunity using workflow, the state is *Start*, when the user enters contact information and links it to the opportunity, the state becomes *Lead*, and when the user increases the opportunity certainty, the state becomes *Qualified*.

## <span id="page-54-0"></span>How to set up a workflow

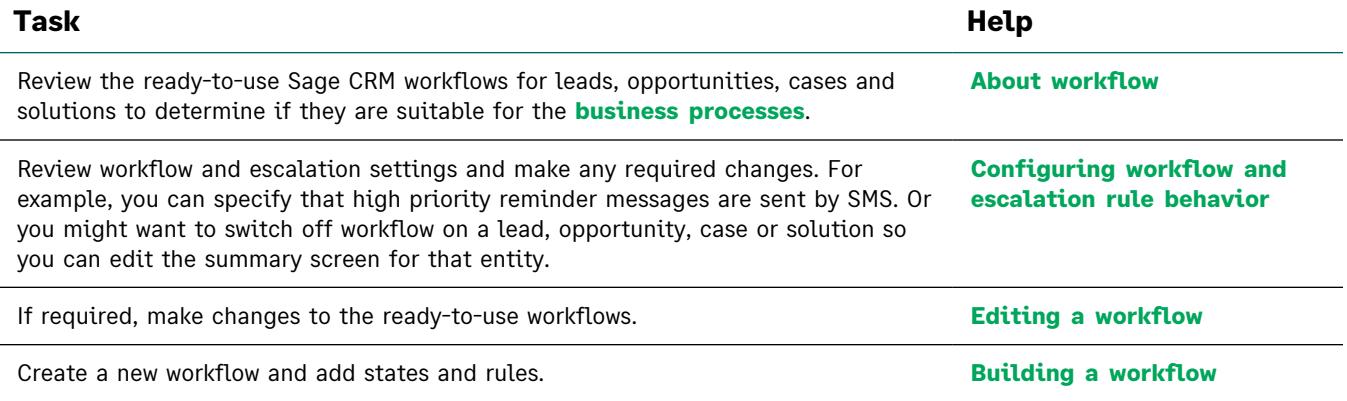

# <span id="page-55-0"></span>Customizing email and document templates

Sage CRM comes with a number of sample templates for emails, quotes, and orders that you can customize with company information such as a logo and contact details.

### <span id="page-55-1"></span>What to consider before customizing document templates

- Identify documents that can be saved in Sage CRM as shared resources and used as email attachments.
- Are there any email aliases required?
- Will your customer need quote and order templates?
- Does your customer have a logo to add to the templates?
- Will there be multiple email templates?
- Does your customer require mail merge?
- Do you need to create a new mail merge view?
- Will users need to create Word documents from mail merge or PDF documents only?

### <span id="page-55-2"></span>Document templates terminology

- A Mail Merge view shows all the fields on a particular entity that can be included in a mail merge template.
- <sup>l</sup> Mail merge templates contain Sage CRM **merge fields**. These fields are placeholders for information from the Sage CRM database that's inserted during a merge. For example, the merge field <<comp\_name>> is replaced by an actual company name when the merge between the template and the database data is executed.

### <span id="page-56-0"></span>How to customize document templates

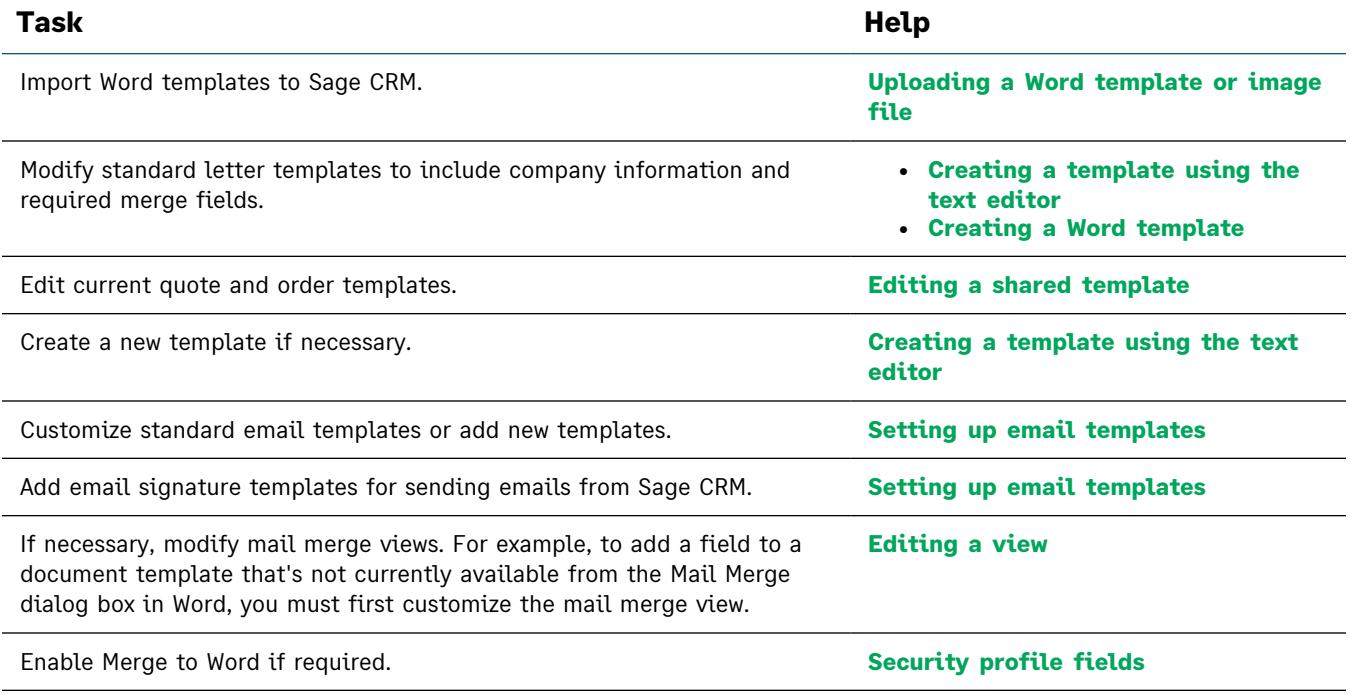

# <span id="page-57-0"></span>Setting up email

You can configure email to allow users send and receive emails directly from Sage CRM. This means they don't need to retype or remember contact email addresses that are already in the system and they can store emails with a customer record for future reference. More importantly, users can convert inbound or outbound emails directly to a customer service case, a sales opportunity, or new lead as appropriate. Integrating email and scheduling capabilities with Sage CRM data is key to boosting productivity and ensuring a 360 degree view of the business.

When you're deciding on the appropriate configuration for handling email, your choices should be influenced by how your customer wants to send email and record outbound emails.

### <span id="page-57-1"></span>What to consider before setting up email

- What email client is your customer currently using?
- Will your users need default email templates?
- Do users need to file inbound emails with associated customer records?
- Are rulesets required?

### <span id="page-57-2"></span>Email terminology

- **Standard Sage CRM** email lets users send and record emails using the embedded email editor and it creates communication records for outbound emails.
- <sup>l</sup> **Email Management** is an optional extra to Standard Sage CRM email. It is a Windows service that runs as a background process on the Sage CRM server and processes inbound and outbound emails according to predefined business rules. It's installed automatically with a Sage CRM installation but must be set up and customized.
- **Import of contacts and emails** lets users connect Sage CRM to their Microsoft account and import contacts and email messages from Exchange Online into Sage CRM.
- **Sage CRM Exchange Integration** is an integration between Sage CRM and Microsoft Exchange. There is no synchronization to individual Outlook clients. The synchronization runs in the background and does not require users to trigger synchronization; it continues even when Outlook clients are closed.

### <span id="page-58-0"></span>How to set up email

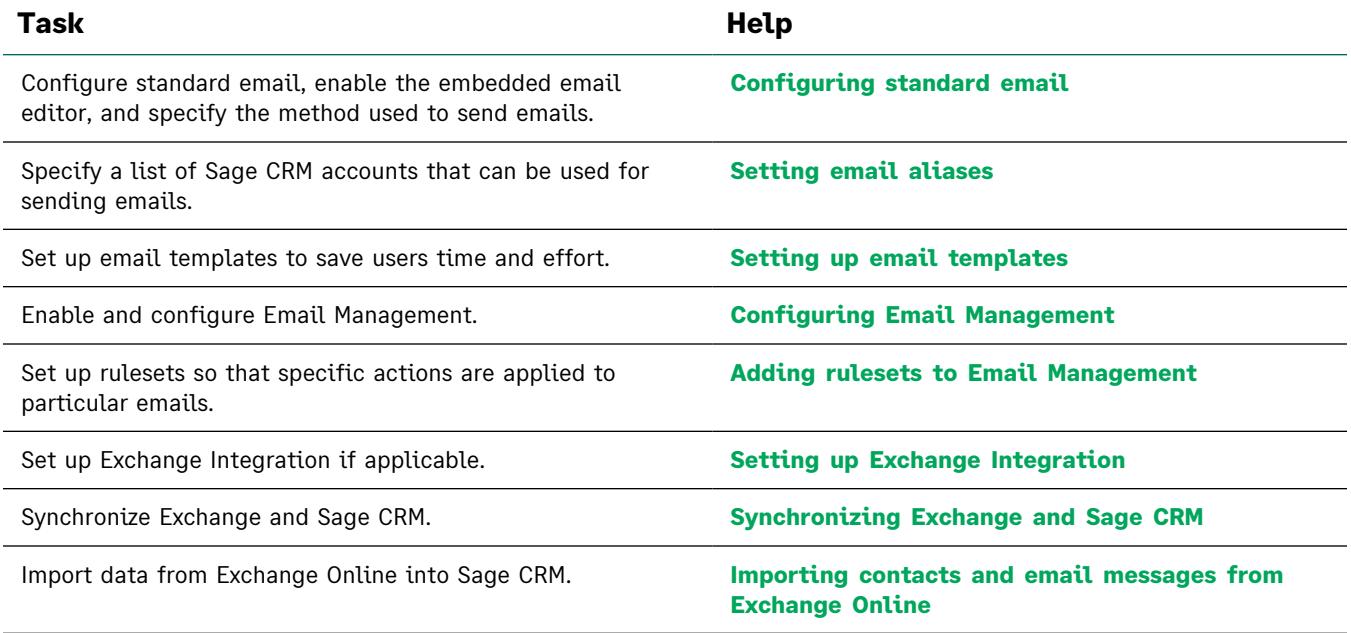